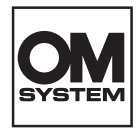

**PL**

# **DYKTAFON CYFROWY** DS-2700 INSTRUKCJA OBSŁUGI

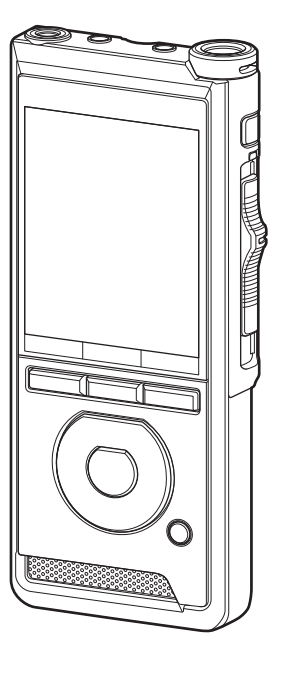

Dziękujemy za zakup cyfrowego dyktafonu naszej firmy.

Prosimy o przeczytanie niniejszej instrukcji w celu uzyskania informacji o właściwym i bezpiecznym użytkowaniu urządzenia.

Instrukcję obsługi należy zachować do użytku w przyszłości.

W celu uzyskania odpowiedniej jakości nagrań zalecamy przetestowanie działania funkcji i poziomu nagrywania.

# Spis treści

# **1 [Pierwsze kroki](#page-3-0)**

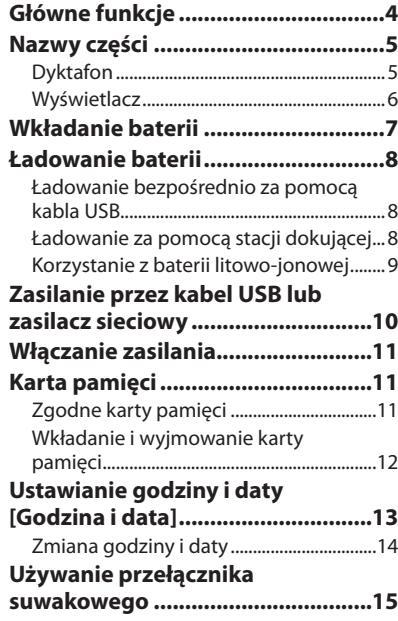

# **2 [Podstawowe funkcje](#page-15-0)**

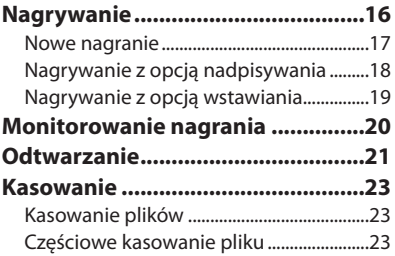

# **3 [Zaawansowane funkcje](#page-24-0)**

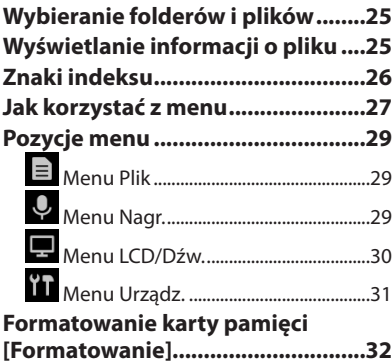

# Spis treści

# **4 [Zarządzanie plikami](#page-33-0)  [z poziomu komputera](#page-33-0)**

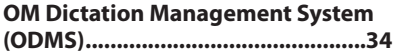

# **[Nawiązywanie połączenia](#page-34-0)**

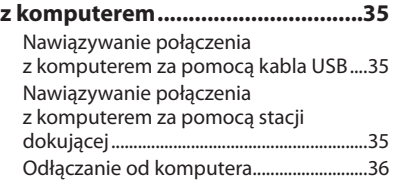

# **5 [Inne informacje](#page-36-0)**

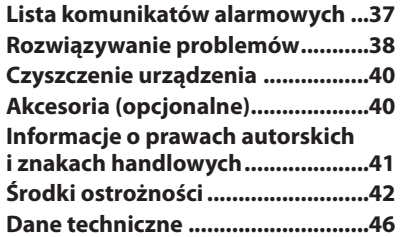

### **Hasła użyte w niniejszym dokumencie**

# UWAGA

Opisuje środki ostrożności oraz działania, których należy za wszelką cenę unikać podczas korzystania z dyktafonu.

# WSKAZÓWKA

Opisuje przydatne informacje i wskazówki, które pomogą jak najlepiej wykorzystać możliwości dyktafonu.

# **RS**

Wskazuje odniesienia do stron szczegółowo opisujących dane zagadnienie lub zawierających związane z nim informacje.

Niniejsza instrukcja obsługi jest wersją zaawansowaną. Do produktu dołączona jest ponadto podstawowa wersja instrukcji obsługi (Skrócona instrukcja obsługi) zawierająca informacje na temat korzystania z podstawowych funkcji urządzenia.

W niniejszej instrukcji przedstawione są menu ekranowe w języku angielskim. Można zmienić ięzyk wyświetlanych informacji w [Język (Lang)]  $(188°$  str. 31).

# Pierwsze kroki

# <span id="page-3-0"></span>Główne funkcje

- l **Przełącznik suwakowy zapewniający łatwą obsługę i umożliwiający szybkie reagowanie.**
- l **Możliwość wyboru spośród trzech trybów nagrywania: DSS, PCM i MP3 (**g**str. [29\)](#page-28-1).**
- l **Dostępne są dwa tryby mikrofonu: Dyktowanie i Konferencja. Użytkownik może wybrać tryb, który będzie najlepiej pasował do danego zastosowania lub środowiska nagrywania (**g**str. [29](#page-28-2)).**
- l **Bateria litowo-jonowa z możliwością ładowania za pomocą kabla USB.**
- l **Zgodność z interfejsem USB 2.0 umożliwiająca szybkie przesyłanie danych do komputera.**
- l **Pięć folderów, każdy z maksymalnie 200 plikami, co zapewnia miejsce na maksymalnie 1 000 nagrań (**g**str. [16\)](#page-15-1).**
- l **Duży kolorowy wyświetlacz LCD.**
- l **Funkcja dodawania znaków indeksu umożliwiająca wyszukiwanie konkretnych fragmentów w plikach dyktowania (**g**str. [26\)](#page-25-1).**

# <span id="page-4-0"></span>Nazwy części

# Dyktafon

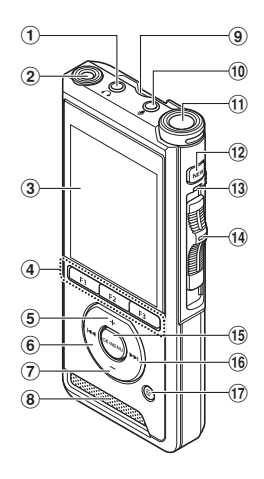

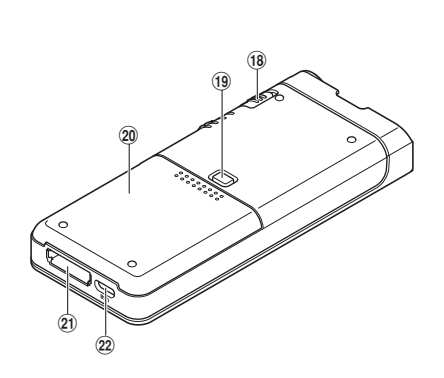

- 1 9 **Gniazdo (słuchawkowe)**
- 2 **Drugi wbudowany mikrofon (L)**
- 3 **Wyświetlacz**
- 4 **Programowalne przyciski inteligentne (**F1**,**F2**,**F3**)**
- 5 **Przycisk** + **(zwiększanie głośności)**
- 6 **Przycisk** W **(przewijanie)**
- 7 **Przycisk** – **(zmniejszanie głośności)**
- 8 **Wbudowany głośnik**
- 9 **Gniazdo karty SD**
- 0 **Gniazdo** c **(mikrofonowe)**
- $(n)$  Wbudowany mikrofon główny (P)
- b **Przycisk** NEW
- c **Wskaźnik LED**
- d **Przełącznik suwakowy (●REC/ ■STOP/ ▶ PLAY/ <<REV)**
- e **Przycisk** OK/MENU
- f **Przycisk** X **(szybkie przewijanie do przodu)**
- $\widehat{D}$  Przycisk  $\widehat{\mathbf{D}}$  (kasowanie)
- h **Przełącznik** POWER **(**ON**/**OFF**)**
- i **Przycisk zwalniający pokrywę baterii**
- j **Pokrywa baterii**
- k **Złącze stacji dokującej**
- l **Złącze USB**

# <span id="page-5-0"></span>**Wyświetlacz**

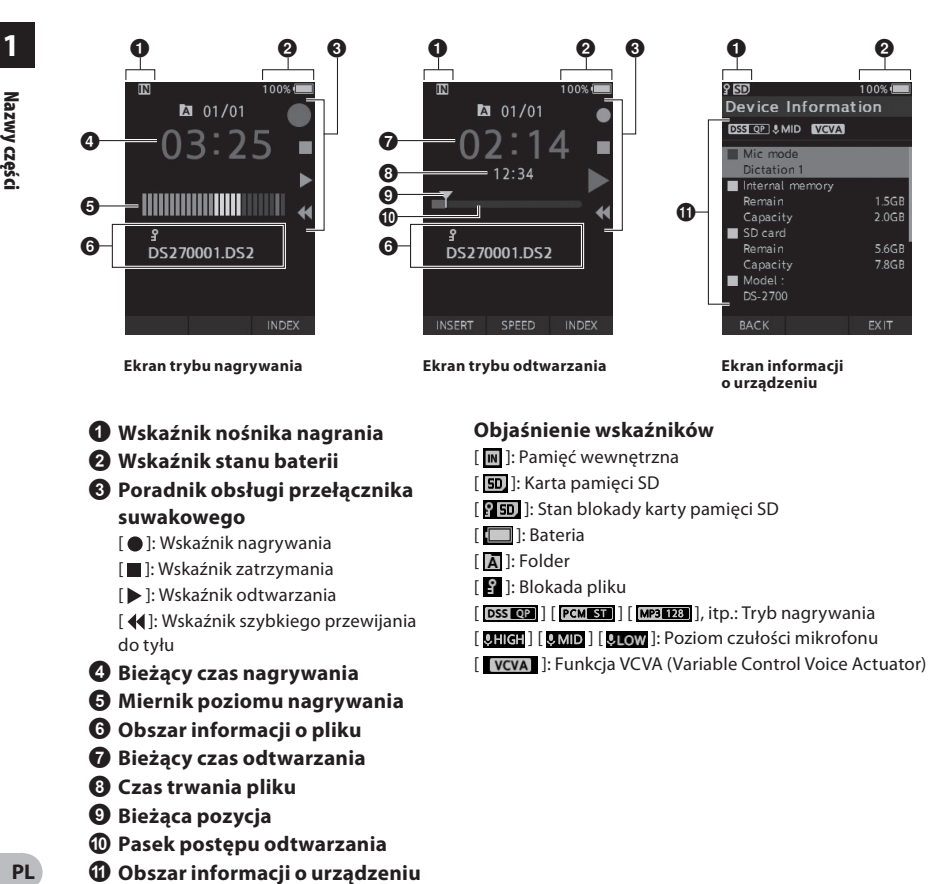

- 1 **Wskaźnik nośnika nagrania**
- 2 **Wskaźnik stanu baterii**
- 3 **Poradnik obsługi przełącznika suwakowego**
	- [ ]: Wskaźnik nagrywania
	- [ ]: Wskaźnik zatrzymania
	- [ ]: Wskaźnik odtwarzania
	- [4]: Wskaźnik szybkiego przewijania do tyłu
- 4 **Bieżący czas nagrywania**
- 5 **Miernik poziomu nagrywania**
- 6 **Obszar informacji o pliku**
- 7 **Bieżący czas odtwarzania**
- 8 **Czas trwania pliku**
- 9 **Bieżąca pozycja**
- 0 **Pasek postępu odtwarzania**
- $\bf{0}$  Obszar informacji o urządzeniu

# **Objaśnienie wskaźników**

- [ $\overline{\mathbb{N}}$ ]: Pamięć wewnętrzna
- [ **50.** ]: Karta pamięci SD
- [ **]:** Stan blokady karty pamięci SD
- [ **]**: Bateria
- [  $\overline{A}$  ]: Folder
- [  $\blacksquare$  ]: Blokada pliku
- [ DSS **QP** ] [ **PCM ST** ] [ **MP3 DRS** ], itp.: Tryb nagrywania
- [ **UHIGH** ] [ **UHIGH** ] [ **UHIGW** ]: Poziom czułości mikrofonu
- [ **VCVA** ]: Funkcia VCVA (Variable Control Voice Actuator)

# <span id="page-6-0"></span>Wkładanie baterii

W dyktafonie zastosowano specjalną baterię litowojonową naszej firmy (LI-92B). Nie należy używać żadnych innych typów baterii.

1 **Delikatnie naciśnij przycisk zwalniający pokrywę baterii, a następnie otwórz pokrywę baterii w sposób pokazany na poniższej ilustracji.**

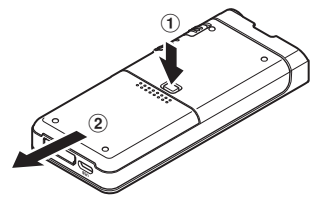

## 2 **Włóż baterię, zwracając uwagę na prawidłowe ułożenie jej biegunów zgodnie z poniższą ilustracją, a następnie zamknij pokrywę baterii.**

• Włóż baterie, przesuwając ją w kierunku  $\mathbf{\widehat{A}}$ , a następnie dociskając ją w kierunku B.

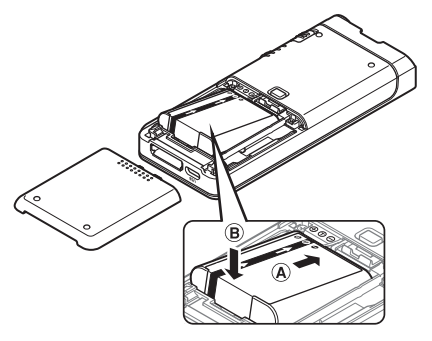

• Dołączona bateria nie jest całkowicie naładowana. Przed pierwszym użyciem dyktafonu lub po dłuższym czasie nieużywania warto całkowicie naładować baterię  $(\mathbb{R} \times \mathsf{str. 8}).$  $(\mathbb{R} \times \mathsf{str. 8}).$  $(\mathbb{R} \times \mathsf{str. 8}).$ 

## Wskaźnik naładowania akumulatora

W miarę rozładowywania się baterii wskaźnik naładowania na wyświetlaczu będzie się zmniejszał.

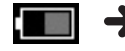

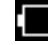

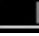

(100–20% biały (19–1% czerwony (0%) kolor)

• Gdy wskaźnik naładowania baterii zmieni kolor na czerwony, należy możliwie jak najszybciej naładować baterię. Gdy poziom naładowania baterii będzie zbyt niski, na ekranie pojawi się ikona [ ] oraz komunikat [**Słaba bateria**], a dyktafon się wyłączy.

# UWAGA

- Przed wyjęciem baterii należy wyłączyć dyktafon. Wyjęcie baterii z dyktafonu w momencie, gdy jest on używany, może spowodować takie problemy jak uszkodzenie lub utrata pliku.
- Jeśli dyktafon nie będzie używany przez dłuższy czas, należy wyjąć z niego baterię.
- Jeśli baterię wyjęto z dyktafonu na dłużej niż 1 minuta lub włożono do urządzenia i od razu z niego wyjęto, po ponownym jej włożeniu może zajść konieczność ustawienia daty i godziny.

# <span id="page-7-1"></span><span id="page-7-0"></span>Ładowanie baterii

Po włożeniu baterii do dyktafonu można ją naładować, podłączając kabel USB do urządzenia.

# Ładowanie bezpośrednio za pomocą kabla USB

Po włożeniu baterii do dyktafonu można ją naładować, podłączając kabel USB do urządzenia. **Podłącz przewód USB do dyktafonu.**

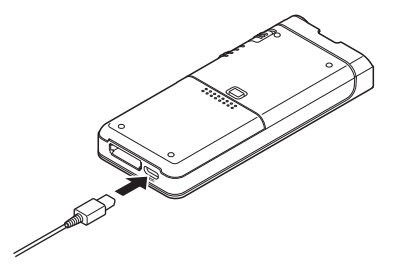

# Ładowanie za pomocą stacji dokującej

Stacja dokująca i zasilacz sieciowy są sprzedawane oddzielnie.

### Ładowanie za pomocą stacji dokującej i zasilacza sieciowego

Przed użyciem całkowicie naładuj baterię (zajmuje to około 2 godzin).

- 1 **Podłącz zasilacz sieciowy do stacji dokującej.**
- 2 **Umieść dyktafon w stacji dokującej i dociśnij go w sposób przedstawiony na ilustracji.**

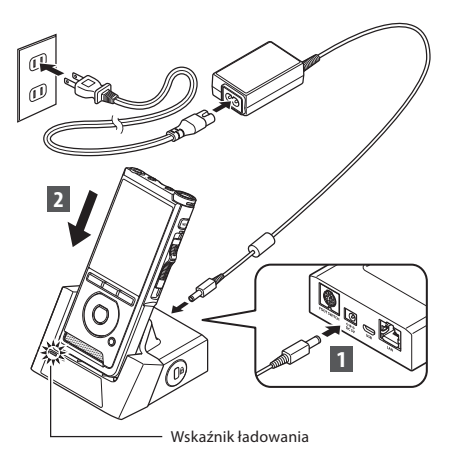

• Wskaźnik **ŁADOWANIA** włącza się wraz z rozpoczęciem ładowania i wyłącza się po jego zakończeniu.

## Ładowanie za pomocą stacji dokującej i kabla USB

Przed użyciem całkowicie naładuj baterię (zajmuje to około 4 godzin). Upewnij się, że dyktafon jest w trybie zatrzymania.

# **Podłącz kabel USB do stacji dokującej.**

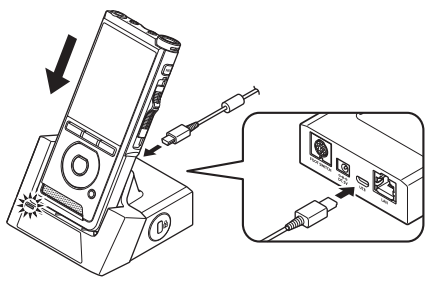

# <span id="page-8-0"></span>UWAGA

- W początkowym okresie użytkowania należy często ładować baterię. Wydajność baterii zwiększy się po przeprowadzeniu kilku cykli ładowania i rozładowania.
- Ładowanie baterii innych niż model dołączony do zestawu może nie być możliwe.
- Moc podawana przez port USB w komputerze może być zbyt mała, aby ładowanie baterii za pomocą kabla USB zakończyło się powodzeniem. W takim przypadku należy skorzystać z zasilacza sieciowego.
- Podczas ładowania nie należy wyjmować dyktafonu ze stacji dokującej ani zmieniać jego ustawień.
- Nie należy ładować dyktafonu za pomocą koncentratora USB.
- Nie należy wkładać baterii do dyktafonu ani jej z niego wyjmować, jeśli do urządzenia podłączony jest kabel USB.

# Korzystanie z baterii litowo-jonowej

W dyktafonie zastosowano specjalną baterię litowojonową naszej firmy (LI-92B). Nie należy używać żadnych innych typów baterii.

#### Przestrogi dotyczące baterii

Przed rozpoczęciem korzystania z baterii należy dokładnie zapoznać się z poniższymi instrukcjami.

#### **Rozładowywanie:**

Nieużywane baterie samoczynnie się rozładowują, dlatego należy je regularnie ładować przed użyciem.

### **Żywotność baterii:**

Z czasem żywotność baterii może stopniowo ulegać skróceniu. Gdy w określonych warunkach czas pracy urządzenia staje się krótszy, nawet jeśli bateria jest w pełni naładowana, należy wymienić baterię na nową.

#### **Temperatura pracy:**

Baterie z możliwością ładowania to produkty zawierające związki chemiczne. Ich wydajność może być różna w zalecanym zakresie temperatur. Jest to naturalna cecha tych produktów.

#### **Zalecany zakres temperatur:**

#### **Praca:**

od 0°C do 42°C

#### **Ładowanie:**

od 5°C do 35°C

Używanie baterii w temperaturach spoza podanego zakresu może spowodować spadek jej wydajności lub żywotności.

### UWAGA

- Pozbywając się zużytych baterii, należy zawsze przestrzegać lokalnych przepisów. Aby uzyskać informacje na temat prawidłowych metod utylizacji, należy skontaktować się z lokalnym zakładem utylizacji odpadów.
- Jeśli bateria nie jest całkowicie rozładowana, przed pozbyciem się jej należy zabezpieczyć ją przed zwarciami (np. poprzez zaizolowanie jej styków taśmą).

#### **Informacja dla użytkowników w Niemczech:**

Nasza firma podpisała umowę z działającą w Niemczech organizacją GRS (Stowarzyszenie na rzecz utylizacji akumulatorów), aby zapewnić utylizację zgodną z zasadami ochrony środowiska.

# <span id="page-9-1"></span><span id="page-9-0"></span>Zasilanie przez kabel USB lub zasilacz sieciowy

Jeśli dyktafon będzie używany przez długi czas, warto podłączyć go do zasilacza sieciowego lub kabla USB.

Stacia dokująca i zasilacz sieciowy są sprzedawane oddzielnie.

## Korzystanie z kabla USB

- 1 **Upewnij się, że dyktafon jest w trybie zatrzymania.**
- 2 **Podłącz kabel USB do dyktafonu.**

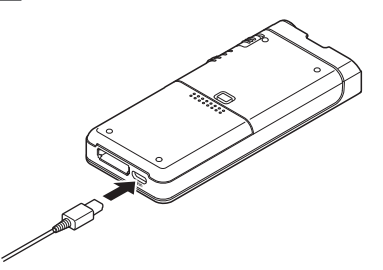

#### Korzystanie z zasilacza sieciowego

Podłącz zasilacz sieciowy do gniazda sieciowego, a przewód zasilający do dyktafonu za pośrednictwem stacji dokującej. Przed podłączeniem do zasilania dyktafon należy zawsze wyłączyć.

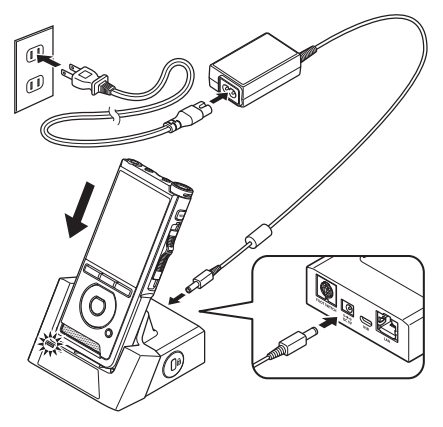

#### Wykrywanie nieprawidłowego napięcia

Jeśli dyktafon wykryje, że napięcie prądu stałego wykracza poza dozwolony zakres napięcia (4,4–5,5 V), na ekranie pojawi się komunikat [**Błąd zasilania Odłącz wtyczkę**], a działanie urządzenia zostanie wstrzymane. W przypadku wykrycia nieprawidłowego napięcia korzystanie z dyktafonu nie będzie możliwe. Należy użyć zasilacza sieciowego.

**1**

# <span id="page-10-1"></span><span id="page-10-0"></span>Włączanie zasilania

Przesuń przełącznik **POWER** w położenie **ON**, aby włączyć dyktafon.

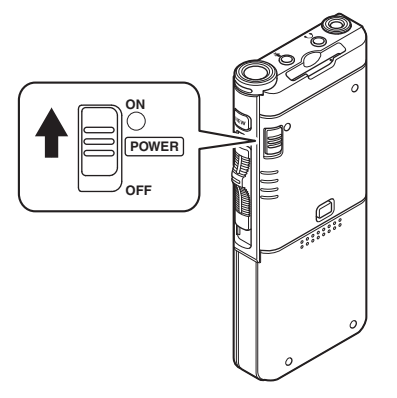

# Karta pamięci

Dyktafon ma własną pamięć wewnętrzną, a także obsługuje standardowe karty SD/SDHC, które są sprzedawane oddzielnie.

# Zgodne karty pamięci

Dyktafon obsługuje karty pamięci o pojemności od 4 GB do 32 GB.

# UWAGA

- **Przed rozpoczęciem inicjalizacji (formatowania) karty pamięci należy upewnić się, że nie znajdują się na niej żadne potrzebne dane. Inicjalizacja powoduje całkowite wymazanie danych zapisanych na karcie pamięci.**
- Karty pamięci sformatowane (zainicjowane) w innym urządzeniu, na przykład w komputerze, mogą nie zostać rozpoznane przez dyktafon. Przed użyciem kartę pamięci należy sformatować w dyktafonie.
- Karta pamięci ma określony czas użytkowania. Gdy dobiegnie on końca, nie będzie można zapisywać na niej danych ani ich z niej usuwać. W takim przypadku należy wymienić kartę pamięci.
- Zapis lub usunięcie danych znajdujących się na karcie pamięci za pośrednictwem komputerowego czytnika kart zgodnego z kartą pamięci może skutkować skróceniem maksymalnego czasu nagrywania dostępnego na tym nośniku. Aby przywrócić oryginalny czas nagrywania, należy zainicjować/sformatować kartę pamięci w dyktafonie.

# <span id="page-11-1"></span><span id="page-11-0"></span>Wkładanie i wyjmowanie karty pamięci

## Wkładanie karty pamięci

**Ustaw kartę pamięci w sposób przedstawiony na poniżej ilustracji i wsuń ją do gniazda kart aż do zablokowania na miejscu.**

• **Wsuwając karty pamięci, do gniazda trzymaj ją prosto.**

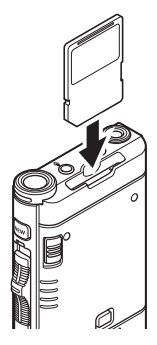

## Rozpoznawanie karty pamięci

Gdy karta pamięci znajdzie się w gnieździe, dyktafon rozpocznie jej rozpoznawanie, a na ekranie zacznie migać komunikat [**Wybrano kartę SD**].

### Wyjmowanie karty pamięci

**Wciśnij kartę do środka, aby ją odblokować i umożliwić jej wysunięcie z gniazda.**

• **Trzymając kartę prosto, wysuń ją z gniazda.**

# UWAGA

- **Włożenie karty pamięci w nieprawidłowy sposób lub pod kątem może spowodować zniszczenie powierzchni styków lub zacięcie się nośnika w gnieździe.**
- **Jeśli karta nie zostanie całkowicie wsunięta do gniazda, dane mogą zostać zapisane nieprawidłowo.**
- Jeśli do gniazda zostanie włożona niesformatowana karta pamięci, dyktafon automatycznie wyświetli opcje menu formatowania ( $\mathbb{R}$  str. [32\)](#page-31-1).
- Należy korzystać wyłącznie z kart pamięci sformatowanych w dyktafonie ( $\mathbb{R}$ str. [32](#page-31-1)).
- Nie należy wyjmować karty pamięci podczas korzystania z dyktafonu, ponieważ może to doprowadzić do uszkodzenia danych.
- Po wciśnięciu karty pamięci do środka w celu wyjęcia jej z gniazda nie należy zbyt szybko odsuwać palca, ponieważ może to spowodować nieoczekiwane wysunięcie karty.
- Dyktafon może nie rozpoznać prawidłowo karty pamięci, nawet jeśli jest z nim zgodna.
- Wielokrotny zapis danych na karcie pamięci i ich usuwanie powoduje zmniejszenie wydajności przetwarzania. W takim przypadku należy sformatować kartę pamięci ( $\mathbb{R}$ str. [32\)](#page-31-1).

# <span id="page-12-1"></span><span id="page-12-0"></span>Ustawianie godziny i daty [Godzina i data]

Jeśli godzina i data zostały już wcześniej ustawione, dla każdego nagrywanego pliku informacja na temat czasu nagrywania będzie zapisana automatycznie. Wczęśniejsze ustawienie daty i godziny ułatwia zarządzanie plikami.

**Przy pierwszym użyciu dyktafonu lub po włożeniu baterii do urządzenia po długiej przerwie w użytkowaniu na ekranie pojawi się komunikat [**Ustaw godzinę i datę**].** 

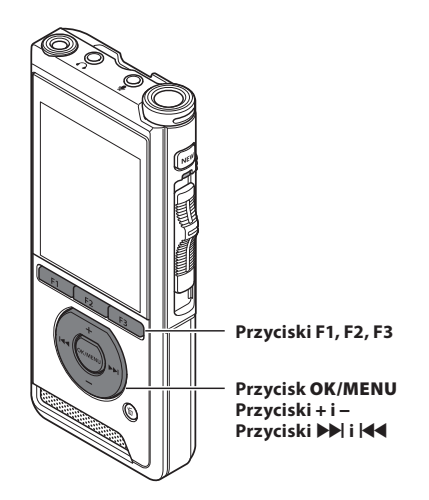

# **1 Naciśnij przycisk**  $\blacktriangleright$ **l lub**  $\blacktriangleright$  **4, aby wybrać pozycję, która ma zostać ustawiona.**

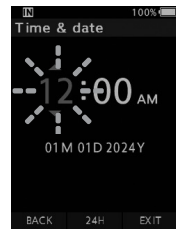

Za pomocą migającego kursora wybierz pole "**godzina**", "**minuta**", "**miesiąc**", "**dzień**" lub "**rok**".

# 2 **Naciśnij przycisk** + **lub** −**, aby ustawić odpowiednią wartość.**

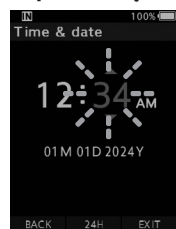

Podczas ustawiania godzin i minut można wybrać 12-godzinny lub 24-godzinny format wyświetlania czasu. W tym celu naciśnij przycisk **F2** (**24H**).

• Kolejność wyświetlania pól "**Miesiąc**", "**Dzień**" i "**Rok**" można dostosować, naciskając przycisk **F2** (**M/D/R**) podczas ustawiania daty.

# 3 **Naciśnij przycisk** OK/MENU**, aby zakończyć ustawianie.**

• Zegar zacznie odmierzanie czasu od ustawionej daty i godziny. Naciśnij przycisk **OK/MENU** w momencie, gdy ustawiony czas jest zgodny z czasem rzeczywistym.

# WSKAZÓWKA

• Przesunięcie przełącznika suwakowego w położenie inne niż **STOP** (n) podczas ustawiania godziny i daty spowoduje anulowanie ustawienia i przywrócenie poprzednich ustawień czasu.

# <span id="page-13-0"></span>Zmiana godziny i daty

Jeśli bieżące ustawienie godziny i daty nie jest poprawne, można je zmienić, wykonując poniższe czynności.

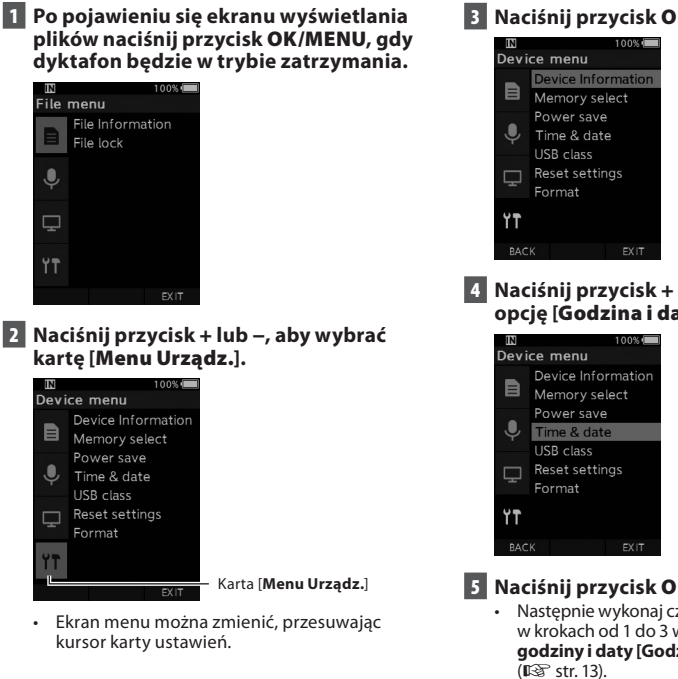

**E** Naciśnii przycisk OK/MENU lub  $\blacktriangleright$ .

4 **Naciśnij przycisk** + **lub** −**, aby wybrać opcję [**Godzina i data**].**

- 5 **Naciśnij przycisk** OK/MENU**.**
	- Następnie wykonaj czynności opisane w krokach od 1 do 3 w części "**[Ustawianie](#page-12-1)  [godziny i daty \[Godzina i data\]](#page-12-1)**"
- 6 **Naciśnij przycisk** F3 **(**WYJDŹ**), aby opuścić ekran menu.**

<span id="page-14-1"></span><span id="page-14-0"></span>Przesuwając przełącznik suwakowy znajdujący się z boku dyktafonu w górę lub w dół, możesz uruchamiać funkcję nagrywania, zatrzymywać trwającą czynność, a także odtwarzać nagrane pliki i korzystać z funkcji szybkiego przewijania do tyłu.

Aktualną pozycję przełącznika suwakowego można bez problemu określić, nawet patrząc na urządzenie tylko z przodu, ponieważ na ekranie dyktafonu dostępne jest jego graficzne odzwierciedlenie.

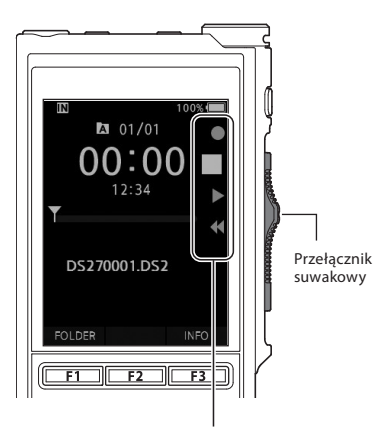

Powiększony symbol przedstawia bieżące położenie przełącznika suwakowego.

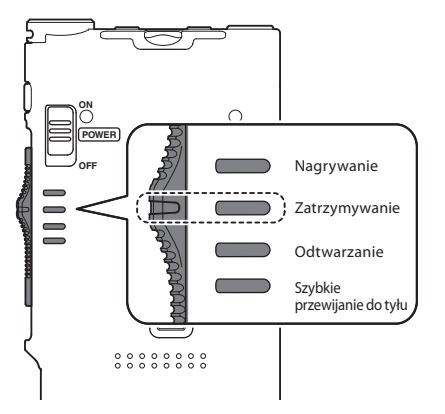

Na ilustracji przedstawiono przełącznik suwakowy w położeniu STOP.

# <span id="page-15-1"></span><span id="page-15-0"></span>Nagrywanie

Domyślnie w dyktafonie dostępnych jest pięć folderów: [a], [b], [c], [d], [e]. Można ich używać do rozróżniania typów nagrań. Każdy folder może zawierać maksymalnie 200 nagrań.

## Funkcja nagrywania

Przed rozpoczęciem nagrywania w poprzednio nagranym pliku funkcję nagrywania można ustawić na następujące sposoby:

- **Dodaj:** dodaje nowe nagranie na końcu poprzednio nagranego pliku ( $\mathbb{R}$ str. [17](#page-16-1)).
- **Nadpisz (ustawienie domyślne):** nadpisuje i usuwa część poprzednio nagranego pliku od wybranego momentu ( $\mathbb{R}$ str. [18\)](#page-17-1).
- **Wstaw:** nagranie zostanie wstawione wewnątrz poprzednio nagranego pliku od wybranego momentu. Oryginalny plik zostanie zachowany ( $\mathbb{R}$ str. [19](#page-18-1)).

Domyślnie funkcja nagrywania ustawiona jest na opcję nadpisywania.

Nagrywanie rozpocznie się od bieżącego miejsca w istniejącym pliku.

#### UWAGA

• Funkcja nagrywania z opcją dodawania, nadpisywania lub wstawiania nie jest dostępna w przypadku plików w formacie MP3.

#### Ustawienia związane z nagrywaniem

Konfiguracja ustawień związanych z nagrywaniem umożliwia stworzenie odpowiedniego środowiska nagrywania.

- Monitorowanie nagrania ( $\mathbb{R}$  str. [20](#page-19-1)).
- Tryb mikrofonu [**Tryb mikrofonu**] ( $\mathbb{R}$ str. [29](#page-28-2)).
- Poziom czułości mikrofonu [**Czułość mikr.**]  $(\mathbb{R} \times \mathbb{R}^{3} \times \mathbb{R}^{3})$ .
- Tryby nagrywania [**Tryb nagr.**]  $($  $\mathbb{R}$  $\mathbb{R}$  str. [29](#page-28-1)).
- Korzystanie z funkcii Variable Control Voice Actuator [**VCVA**] ( $\mathbb{R}$  str. [29\)](#page-28-4).

<span id="page-16-0"></span>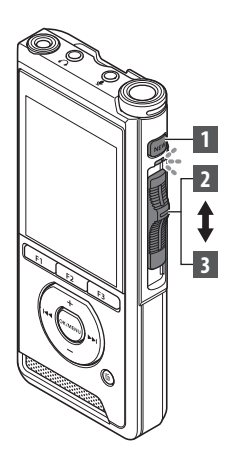

# <span id="page-16-1"></span>Nowe nagranie

Utwórz nowy plik nagrania.

- 1 **Naciśnij przycisk** NEW**, aby utworzyć nowy plik.**
	- Na wyświetlaczu pojawi się komunikat [**Nowy plik**].
	- a) Nazwa nowego pliku

## 2 **Przesuń przełącznik suwakowy w położenie** REC **(**l**), aby rozpocząć nagrywanie.**

- Wskaźnik LED zaświeci się na czerwono. Skieruj mikrofon w stronę źródła dźwięku, który ma zostać nagrany.
- bBieżący czas nagrania

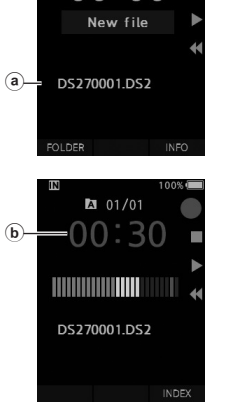

 $201/00$ იი: იი

# 3 **Przesuń przełącznik suwakowy w położenie** STOP **(**n**), aby zakończyć nagrywanie.**

• Jeśli chcesz dodać jeszcze jedno nagranie do tego samego pliku, ponownie przesuń przełącznik suwakowy w położenie **REC** (.).

#### UWAGA

- Podczas nagrywania dyktafon będzie wydawał sygnał dźwiękowy, dla pozostałego czasu nagrywania wynoszącego 60, 30 i 10 sekund.
- Gdy do końca czasu nagrywania pozostanie tylko 60 sekund, wskaźnik nagrywania zacznie migać. Gdy pozostały czas nagrywania będzie zmniejszał się z 30 do 10 sekund, wskaźnik zacznie migać szybciej.
- Gdy w folderze lub pamięci urządzenia zabraknie wolnego miejsca, zostanie wyświetlony komunikat [**Pamięć jest pełna**] lub [**Folder jest pełny**].
	- − Przed kontynuowaniem nagrywania usuń niepotrzebne pliki ( $\mathbb{I}\mathbb{R}$ str. [23\)](#page-22-1) lub przenieś pliki dyktowania na dysk komputera.
	- − Zmień nośnik nagrywania w ustawieniu [**Wybór pamięci**] ( $\mathbb{Q}$ str. [31](#page-30-2)) lub użyj karty pamięci z większą ilością dostępnego miejsca.

<span id="page-17-0"></span>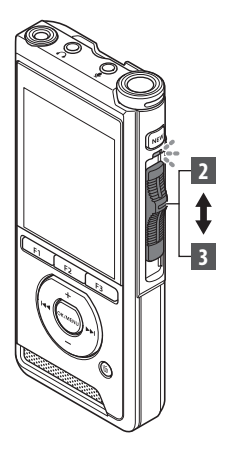

# <span id="page-17-1"></span>Nagrywanie z opcją nadpisywania

Poprzednio nagrany plik można od dowolnego miejsca nadpisać nowym nagraniem. Nadpisana część zostanie usunięta.

# 1 **Wybierz plik, który chcesz nadpisać, i rozpocznij jego odtwarzanie.**

• Zatrzymaj odtwarzanie w momencie, od którego chcesz zacząć nadpisywanie pliku.

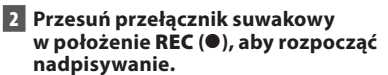

• Wskaźnik LED zaświeci się na czerwono.

## 3 **Przesuń przełącznik suwakowy w położenie** STOP **(**n**), aby rozpocząć nadpisywanie.**

aCałkowity czas nagrywania pliku

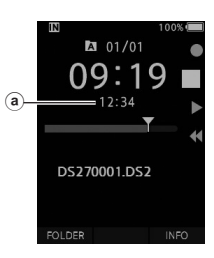

 $201/01$ 06:3  $12:34$ 

v DS270001.DS2

**INFO** 

**FOLDER** 

#### UWAGA

- Data i godzina utworzenia pliku zostaną zmienione na datę i godzinę jego ostatniej modyfikacji.
- Nie można wybrać innego trybu nagrywania niż ten zastosowany w oryginalnym pliku.
- Funkcja nagrywania z opcją nadpisywania nie jest dostępna w przypadku plików w formacie MP3.

**2** Nagrywanie **PL** Nagrywanie

**PL** 18

<span id="page-18-0"></span>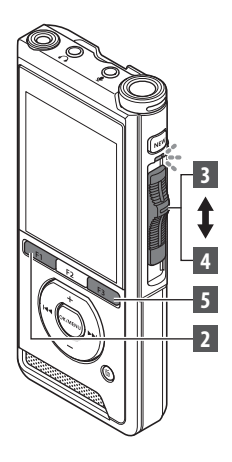

# <span id="page-18-1"></span>Nagrywanie z opcją wstawiania

Do wcześniej nagranego pliku można wstawić nowe nagranie.

- 1 **Wybierz plik, do którego chcesz wstawić nowe nagranie, i rozpocznij jego odtwarzanie.**
- 2 **Podczas odtwarzania pliku naciśnij przycisk** F1 **(**WSTAW**), aby wstawić nowe nagranie.**
	- Na ekranie pojawi się komunikat [**Wstaw. nagranie?**].

### 3 **Przesuń przełącznik suwakowy w położenie** REC **(**l**), aby rozpocząć wstawianie nowego nagrania.**

• Na ekranie pojawi się komunikat [**Wstaw nagranie**]. Wskaźnik LED zaświeci się na niebiesko.

aCzas nagrania z opcją wstawiania

- 4 **Przesuń przełącznik suwakowy w położenie** STOP **(**n**), aby zakończyć wstawianie nowego nagrania.**
- 5 **Naciśnij przycisk** F3 **(**WYJDŹ**), aby zatrzymać nagrywanie z opcją wstawiania.**

# UWAGA

- Data i godzina nagranego pliku zostaną zmienione na datę i godzinę ostatnio wstawionego nagrania.
- Nie można wybrać innego trybu nagrywania niż ten zastosowany w oryginalnym pliku.
- Funkcja nagrywania z opcją wstawiania nie jest dostępna w przypadku plików w formacie MP3.

**2**

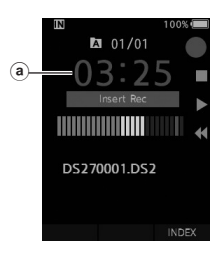

**M** 01/01

DS270001.DS2

EX<sub>IT</sub>

<span id="page-19-1"></span><span id="page-19-0"></span>Użytkownik może monitorować swoje nagranie, odsłuchując je nawet podczas jego tworzenia. W tym celu należy podłączyć słuchawki do gniazda (słuchawkowego)  $\bigcap$  i na bieżąco dostosowywać poziom głośności nagrania za pomocą przycisków + i –.

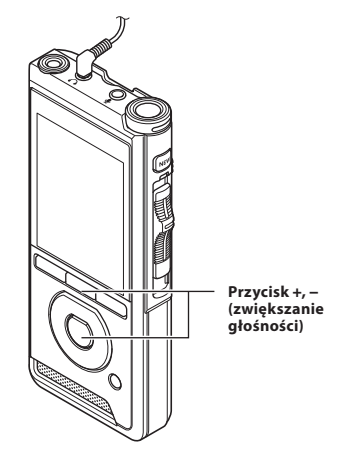

### UWAGA

- Podłączając słuchawki lub mikrofon zewnętrzny do dyktafonu, należy całkowicie wsunąć ich wtyczkę do gniazda, tak jak to pokazano na powyższej ilustracji.
- Aby uniknąć nieprzyjemnych odczuć w uszach, słuchawki należy podłączać do gniazda w dyktafonie dopiero po uprzednim zmniejszeniu poziomu głośności.
- Nie należy umieszczać słuchawek w pobliżu mikrofonu, ponieważ może to spowodować sprzężenie.
- Monitorowany dźwięk może różnić się od faktycznie nagrywanego dźwięku.

# <span id="page-20-1"></span><span id="page-20-0"></span>Odtwarzanie

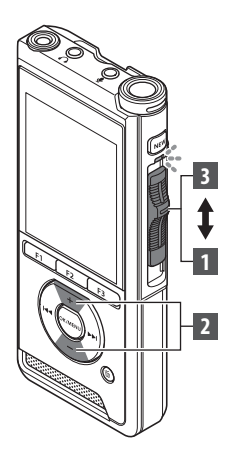

Nagrany plik można zacząć odtwarzać od dowolnego miejsca.

# 1 **Wybierz plik, a następnie przesuń przełącznik suwakowy w położenie**  PLAY **(**M**), aby rozpocząć odtwarzanie.**

• Wskaźnik LED zaświeci się na zielono.

aBieżący czas odtwarzania

# 2 **Naciśnij przycisk** + **lub** –**, aby dostosować poziom głośności.**

• Głośność można ustawić na wartość z zakresu od [**00**] do [**30**].

3 **Przesuń przełącznik suwakowy w położenie** STOP **(**n**), aby zatrzymać odtwarzanie w dowolnym momencie.**

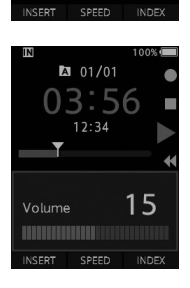

 $2 01/01$ 

 $12:34$ 

DS270001.DS2

 $\binom{a}{b}$ 

Y

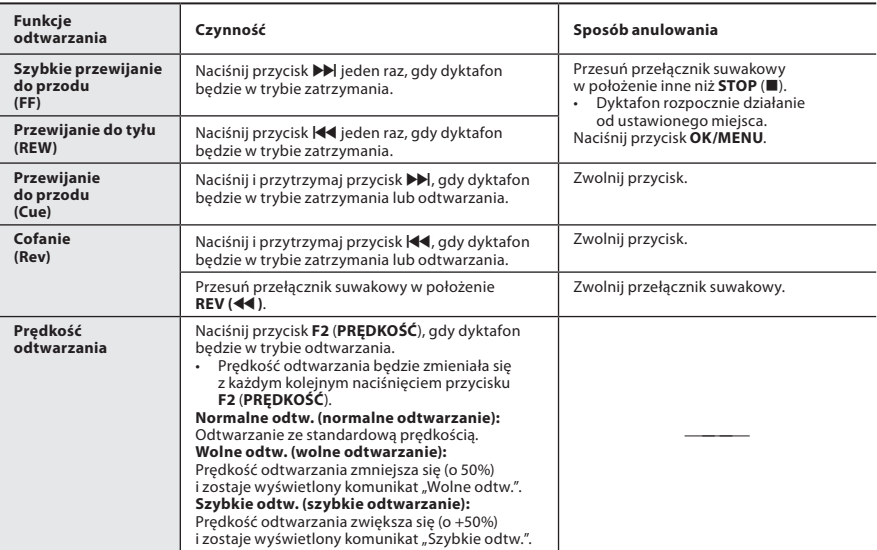

# UWAGA

- Naciśnięcie przycisku  $\blacktriangleright$  jeden raz podczas szybkiego przewijania do przodu lub dwa razy w trybie zatrzymania spowoduje przejście do końca pliku (Skok do przodu).
- Naciśnięcie przycisku  $\blacktriangleleft$  jeden raz podczas przewijania do tyłu lub dwa razy w trybie zatrzymania spowoduje przejście do początku pliku (Skok do tyłu). Naciśnięcie przycisku i44 w ciągu 2 sekund spowoduje przejście do początku poprzedniego pliku.
- Naciśnięcie i przytrzymanie przycisku >> podczas szybkiego przewijania do przodu (FF) spowoduje ciągłe przeskakiwanie do przodu.
- Naciśnięcie i przytrzymanie przycisku << podczas przewijania do tyłu (REW) spowoduje ciągłe przeskakiwanie do tyłu.

# <span id="page-22-1"></span><span id="page-22-0"></span>Kasowanie

# Kasowanie plików

Z folderu można usunąć wybrany plik lub wszystkie pliki jednocześnie.

- 1 **Wybierz plik, który chcesz skasować.**
- 2 **Naciśnij przycisk** D **(skasuj).**
- 3 **Naciśnij przycisk** +**, aby wybrać opcję [**Skasuj wszystko**] lub [**Skasuj plik**].**

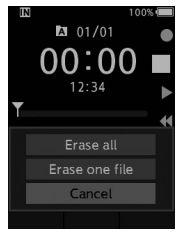

## [**Skasuj wszystko**]:

Kasuje jednocześnie wszystkie pliki z folderu. [**Skasuj plik**]:

Kasuje wybrany plik.

# 4 **Naciśnij przycisk** OK/MENU**.**

- 5 **Naciśnij przycisk** +**, aby wybrać opcję [**Start**], a następnie naciśnij przycisk**  OK/MENU**.**
	- Na ekranie pojawi się komunikat [**Skasuj**] i rozpocznie się kasowanie.
	- Po skasowaniu pliku na ekranie zostanie wyświetlony komunikat [**Usun.**].

# UWAGA

- Skasowanego pliku nie można przywrócić.
- Kasowanie może zająć do 10 sekund. Nie należy przerywać tej operacji, ponieważ może to doprowadzić do uszkodzenia danych.
- Kasowanie plików nie jest możliwe w następujących sytuacjach.
	- Pliki sa zablokowane ( $\mathbb{R}$  str. [29](#page-28-5)).
	- Pliki są zapisane na zablokowanej karcie pamięci.

# Częściowe kasowanie pliku

Niepotrzebną część pliku można skasować.

- 1 **Włącz odtwarzanie pliku, który chcesz częściowo usunąć.**
- 2 **Naciśnij przycisk** D **(skasuj) w momencie, od którego chcesz rozpocząć kasowanie.**
	- Podczas odtwarzania na ekranie zostanie wyświetlony komunikat [**Punkt początkowy**].

# 3 **W momencie, w którym chcesz zakończyć częściowe kasowanie pliku,**  ponownie naciśnij przycisk  $\tilde{a}$  (skasuj).

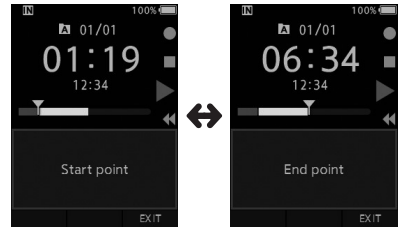

- Punkt początkowy wyznaczony w kroku 2 i punkt końcowy wyznaczony w tym kroku będą wyświetlane naprzemiennie przez 8 sekund.
- Jeśli odtwarzanie będzie trwało aż do końca pliku, końcowym punktem częściowego kasowania będzie koniec pliku.

# **4 Naciśnij przycisk**  $\tilde{\mathbf{\omega}}$  **(skasuj), aby potwierdzić kasowanie.**

- Na ekranie pojawi się komunikat [**Częściowe kasowanie**] i rozpocznie się kasowanie.
- Gdy częściowe kasowanie pliku zostanie zakończone, na ekranie zostanie wyświetlony komunikat [**Zakończono częściowe kas.**].

# UWAGA

- Jeśli w ciągu 8 sekund od chwili rozpoczęcia naprzemiennego wyświetlania wartości [**Punkt początkowy**] i [**Punkt końcowy**] nie zostanie naciśnięty przycisk 1 (skasuj), dyktafon powróci do trybu odtwarzania.
- Częściowe kasowanie nie jest możliwe w przypadku plików w formacie MP3.
- Skasowanego pliku nie można przywrócić.
- Kasowanie może zająć do 10 sekund. Nie należy przerywać tej operacji, ponieważ może to doprowadzić do uszkodzenia danych.
- Częściowe kasowanie plików nie jest możliwe w następujących sytuaciach.
	- Pliki są zablokowane ( $\mathbb{R}$ str. [29](#page-28-5)).
	- Pliki są zapisane na zablokowanej karcie pamięci.

# <span id="page-24-1"></span><span id="page-24-0"></span>Wybieranie folderów i plików

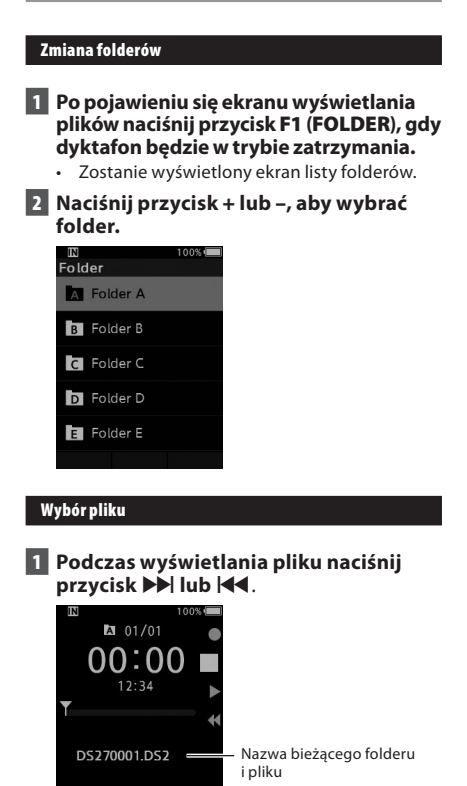

FOLDER

**INFO** 

# Wyświetlanie informacji o pliku

W dyktafonie można wyświetlać różne informacje na temat aktualnie wybranego pliku.

1 **Wybierz plik zawierający informacje do wyświetlenia.**

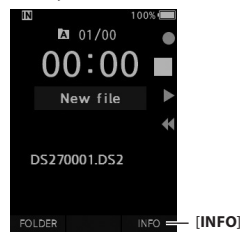

2 **Naciśnij przycisk** F3 **(**INFO**).**

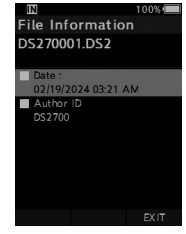

3 **Naciśnij przycisk** F3  **(**WYJDŹ**), aby opuścić ekran informacji.**

# <span id="page-25-1"></span><span id="page-25-0"></span>Znaki indeksu

Podczas nagrywania lub odtwarzania do pliku można wstawiać znaki indeksu, które umożliwiają proste i szybkie odszukiwanie ważnych fragmentów nagrania.

### Wstawianie znaku indeksu

1 **Gdy dyktafon będzie w trybie nagrywania lub odtwarzania, naciśnij przycisk** F3 (INDEKS)**.**

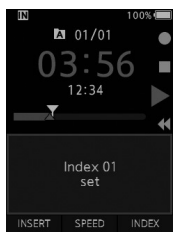

# Znajdowanie znaku indeksu

2 **Podczas odtwarzania pliku naciśnij i przytrzymaj przycisk**  $\blacktriangleright$ **| lub**  $\blacktriangleright$ **4.** 

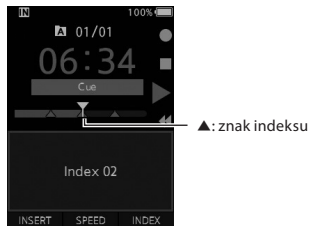

• Dyktafon zatrzyma odtwarzanie na 1 sekundę, gdy dojdzie do momentu, w którym znajduje się znak indeksu.

#### Usuwanie znaku indeksu

- 1 **Wybierz plik zawierający znaki indeksu, które chcesz usunąć.**
- **2** Naciśnij przycisk **XI** lub  $\blacktriangleleft$ , aby **wybrać znak indeksu, który chcesz usunąć.**
- 3 **Gdy numer indeksu zostanie wyświetlony na około 2 sekundy, naciśnij przycisk 面** (skasuj).

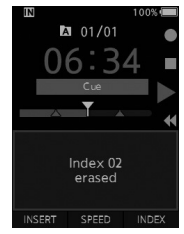

• Znak indeksu zostanie usunięty.

# UWAGA

- Do każdego pliku można wstawić maksymalnie 32 znaki indeksu.
- Jeśli plik jest zablokowany lub dostępny tylko w trybie do odczytu, bądź jeśli karta pamięci jest zablokowana, usuwanie znaków indeksu nie jest możliwe.

# <span id="page-26-0"></span>Jak korzystać z menu

Pozycje menu są podzielone na karty, więc aby szybko skonfigurować daną opcję menu, należy najpierw wybrać odpowiednią kartę, a dopiero potem żądany element. Każdą pozycję menu można skonfigurować w następujący sposób.

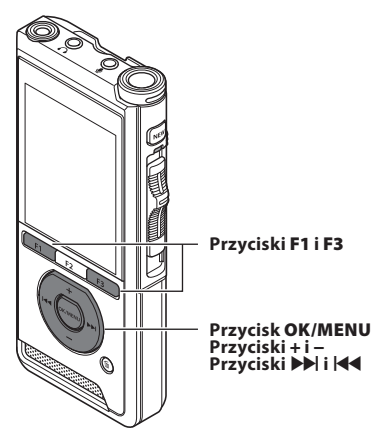

# 1 **Po pojawieniu się ekranu wyświetlania plików naciśnij przycisk** OK/MENU**, gdy dyktafon będzie w trybie zatrzymania.**

• Na ekranie zostanie wyświetlone menu.

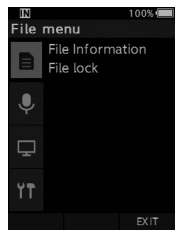

# 2 **Naciśnij przycisk** + **lub** −**, aby wybrać kartę zawierającą żądaną pozycję menu.**

• Ekran menu można zmienić, przesuwając kursor karty ustawień.

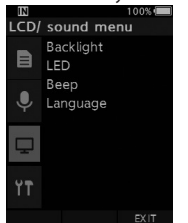

- 3 **Naciśnij przycisk** OK/MENU **lub** X**, aby przesunąć kursor do pozycji, którą chcesz skonfigurować.**
	- Ekran menu można zmienić, przesuwając kursor karty ustawień.

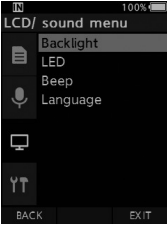

- 4 **Naciśnij przycisk** + **lub** −**, aby wybrać pozycję, którą chcesz skonfigurować.**
	- Przejdź do pozycji menu, której ustawienia

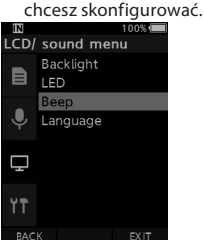

# **5** Naciśnij przycisk OK/MENU lub  $\blacktriangleright$ I.

• Przejdź do ustawienia wybranej pozycji menu.

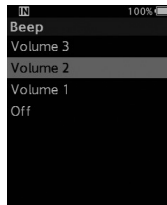

# 6 **Naciśnij przycisk** + **lub** –**, aby zmienić ustawienie.**

# 7 **Naciśnij przycisk** OK/MENU**, aby zakończyć ustawianie.**

• Na ekranie pojawi się informacja o skonfigurowaniu ustawień.

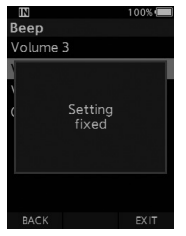

- Jeśli chcesz anulować wybrane ustawienie i powrócić do poprzedniego ekranu, naciśnij przycisk **F1** (COFNIJ) lub  $\overline{\blacktriangleleft}$  zamiast przycisku **OK/MENU**.
- 8 **Naciśnij przycisk** F3 (WYJDŹ)**, aby opuścić ekran menu.**

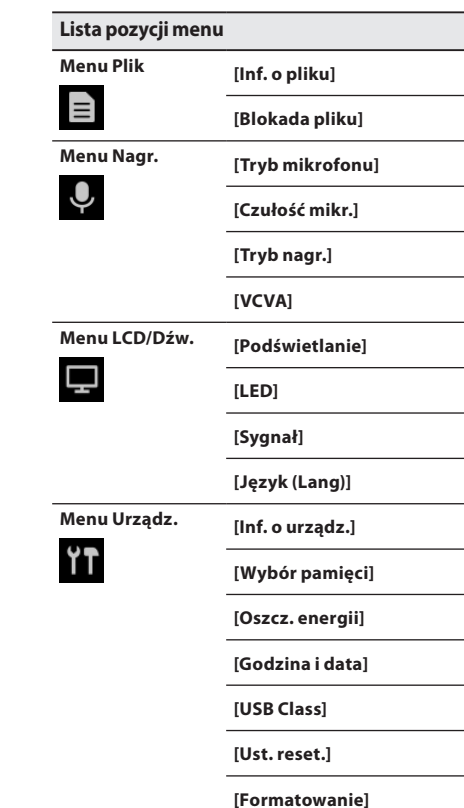

# <span id="page-28-0"></span>Pozycje menu

# Menu Plik

# Inf. o pliku

W dyktafonie można wyświetlać różne informacje na temat aktualnie wybranego pliku.

# <span id="page-28-5"></span>Blokada pliku

Funkcja blokady pliku chroni ważne pliki przed przypadkowym skasowaniem.

[**Wł.**]:

Blokuje plik i chroni go przed skasowaniem. Na ekranie zostanie wyświetlony symbol  $[$ 

[**Wył.**]:

Odblokowuje plik i umożliwia jego usunięcie.

# **Menu Nagr.**

# <span id="page-28-2"></span>Tryb mikrofonu

Aby uzyskać nagrania wysokiej jakości, wybierz mikrofon, który najlepiej odpowiada bieżącym warunkom użytkowania.

### [**Dyktowanie**]:

Tryb ten jest zalecany w przypadku nagrywania dyktowania.

### [**Konferencja**]:

Tryb ten rejestruje dźwięk w wysokiej jakości stereo, dzięki czemu dobrze sprawdza się podczas nagrywania wypowiedzi wielu osób w sali konferencyjnej.

Czułość mikrofonu zostanie ustawiona na inteligentny tryb nagrywania automatycznego, w którym poziom nagrywania jest automatycznie dostosowywany do poziomu głośności źródła dźwięku.

# <span id="page-28-3"></span>Czułość mikrofonu

W zależności od bieżących potrzeb użytkownik może wybrać jeden z trzech dostępnych poziomów czułości mikrofonu.

#### [**Wysoka**]:

Najwyższa czułość nagrywania. Doskonale nadaje się do nagrywania konferencji.

### [**Średnia**]:

Dobrze sprawdza się podczas nagrywania dyktowania.

# [**Niska**]:

Najniższa czułość nagrywania. Doskonale nadaje się do nagrywania wypowiedzi z bliskiej odległości.

# <span id="page-28-1"></span>Tryb nagr.

Do wyboru dostępne są trzy formaty nagrywania: DS2, WAV i MP3.

# 1 **Wybierz opcję [**DSS**], [**PCM**] lub [**MP3**].**

2 **Wybierz opcje.**

**Gdy wybrano opcję [**DSS**]:** [**DSS Pro QP**] [**DSS Pro SP**]:

Plik zostanie nagrany w formacie DS2.

# **Gdy wybrano opcję [**PCM**]:**

[**22,05 kHz Stereo**] [**22,05 kHz Mono**]\*: Plik zostanie nagrany w formacie WAV.

#### **Gdy wybrano opcję [**MP3**]:** [**128 kb/s Stereo**] [**64 kb/s Mono**]\*:

Plik zostanie nagrany w formacie MP3.

\* Nagrywanie w trybie mono

# <span id="page-28-4"></span>**VCVA**

Funkcja VCVA zatrzymuje nagrywanie podczas przerw w wypowiedzi, co pozwala wydłużyć dostępny czas nagrywania, zmniejszyć zużycie pamięci i zwiększyć wydajność odtwarzania. Gdy mikrofon wykryje, że głośność dźwięku osiągnęła wstępnie ustawiony poziom, wbudowana funkcja VCVA automatycznie rozpocznie nagrywanie i przerwie je, gdy poziom głośności dźwięku spadnie poniżej ustalonej wartości.

1 **Wybierz opcję [**Wł.**].**

# 2 **Przesuń przełącznik suwakowy w położenie** REC **(**l**), aby rozpocząć nagrywanie.**

• Jeśli poziom głośności dźwięku jest niższy od wstępnie ustawionego poziomu głośności uruchamiającego nagrywanie, po około 1 sekundzie nagrywanie zostanie automatycznie przerwane, a na ekranie zacznie migać komunikat [**Oczekiwanie**]. Wskaźnik nagrywania włączy się po uruchomieniu nagrywania i będzie migać, gdy nagrywanie zostanie wstrzymane.

# <span id="page-29-0"></span>Pozycje menu

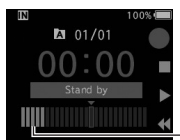

DS270001.DS2

Miernik poziomu (różni się w zależności od poziomu głośności nagrywanego dźwięku)

# **Dostosowywanie poziomu głośności uruchamiającego/ zatrzymującego nagrywanie: Gdy odtwarzacz będzie w trybie nagrywania, naciśnij przycisk <b>XX** lub  $\blacktriangleleft$ , **aby dostosować poziom głośności uruchamiający nagrywanie.**

INDEX

- Poziom VCVA można ustawić na dowolną z 15 różnych wartości.
- Im większa wartość, tym dyktafon jest bardziej czuły na dźwięki. Przy najwyższej ustawionej wartości nagrywanie będzie uruchamiane nawet przez najcichsze dźwięki.
- Poziom VCVA można dostosować do ilości hałasu w otoczeniu.

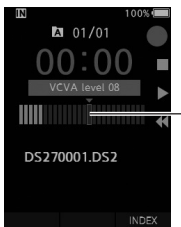

Poziom uruchamiania (przesuwa się w prawo/ lewo w zależności od ustawionego poziomu)

- Poziom głośności uruchamiający/zatrzymujący nagrywanie różni się też w zależności od wybranego trybu czułości mikrofonu ( $\mathbb{R}$ str. [29\)](#page-28-3).
- Aby zapewnić wysoką jakość nagrań, warto wcześniej przetestować i dostosować poziom głośności uruchamiający/zatrzymujący nagrywanie.

# **H** Menu LCD/Dźw.

## Podświetlanie

Domyślnie wyświetlacz pozostanie podświetlony przez 10 sekund po naciśnięciu przycisku na dyktafonie.

## 1 **Wybierz opcję [**Czas podświetlania**], [**Czas ściemniania**] lub [**Jasność**].**

# 2 **Wybierz opcje.**

**Gdy wybrano opcję [**Czas podświetlania**]:** [**5 sekund**] [**10 sekund**] [**30 sekund**]

[**1 minuta**] [**2 minuty**] [**5 minut**]: Umożliwia ustawienie czasu trwania podświetlenia.

#### **Gdy wybrano opcję [**Czas ściemniania**]:** [**30 sekund**] [**1 minuta**] [**2 minuty**] [**5 minut**] [**Zawsze Wł.**]:

Umożliwia ustawienie czasu, po upływie którego ekran ma zostać przyciemniony.

### **Gdy wybrano opcję [**Jasność**]:** [**01**] [**02**] [**03**]:

Umożliwia ustawienie jasności podświetlonego ekranu.

# LED

Użytkownik może ustawić dyktafon tak, aby wskaźnik nagrywania nie włączał się. [**Wł.**]:

Wskaźnik LED będzie się włączał.

[**Wył.**]:

Wskaźnik LED nie będzie się włączał.

# Sygnał

Jeśli w ustawieniu Sygnał zostanie wybrana opcja inna niż [**Wył.**], dyktafon będzie wydawał sygnał dźwiękowy w przypadku wystąpienia błędu.

# [**Głośność 3**] [**Głośność 2**] [**Głośność 1**]:

Funkcja wydawania sygnału dźwiękowego jest włączona. Im większa wartość, tym głośniejszy sygnał.

## [**Wył.**]:

Funkcja wydawania sygnału dźwiękowego jest wyłączona.

# <span id="page-30-1"></span><span id="page-30-0"></span>Język (Lang)

Użytkownik może wybrać język interfejsu dyktafonu. [**Čeština**] [**Dansk**] [**Deutsch**] [**English**] [**Español**] [**Français**] [**Italiano**] [**Nederlands**] [**Polski**] [**Русский**] [**Svenska**]

# **Menu Urządz.**

## Inf. o urządz.

Aktualne ustawienia trybu nagrywania, czułości mikrofonu i funkcji VCVA są przedstawione w postaci ikon. Użytkownik może również sprawdzić informacje dotyczące takich parametrów jak [**Tryb mikrofonu**], [**Pamięć**], [Karta SD] (gdy włożona jest karta SD), [**Model**], [**Wersja**] i [**Nr seryjny**].

## <span id="page-30-2"></span>Wybór pamięci

Jeśli w dyktafonie znajduje się karta SD (sprzedawana oddzielnie), można określić, czy nagrywanie ma być zapisane w pamięci wewnętrznej czy na karcie SD.

• Na ekranie zostanie wyświetlony symbol ( $\sqrt{|\mathbf{w}|}$  $\vert$ ub  $\vert$  50 $\vert$ ).

### Oszcz. energii

Domyślnie dyktafon przejdzie w tryb oszczędzania energii, jeśli nie będzie używany przez więcej niż 10 minut.

[**5 minut**] [**10 minut**] [**30 minut**] [**1 godzina**]: Umożliwia określenie, po jakim czasie dyktafon ma przejść w tryb oszczędzania energii. [**Wył.**]:

Powoduje wyłączenie tej funkcji.

• Po naciśnięciu dowolnego przycisku odliczanie czasu rozpocznie się od początku.

# Godzina i data

Wcześniejsze ustawienie daty i godziny ułatwia zarządzanie plikami.

Szczegółowe informacje na ten temat można znaleźć w części "**[Ustawianie godziny i daty \[Godzina i data\]](#page-12-1)**" ( $\mathbb{R}$ str. [13](#page-12-1)).

#### USB Class

Użytkownik może ustawić klasę USB w tym dyktafonie na [**Composite**] lub [**Storage Class**]. [**Composite**]:

Ustanowienie połączenia USB możliwe jest w przypadku 3 klas USB: Storage, USB Audio i HID. Jeśli podczas połączenia USB ustawiona jest opcja [**Composite**], dyktafon może służyć jako magazyn danych, a także jako głośnik USB i mikrofon ÚSB.

#### [**Storage Class**]:

Połączenie USB możliwe jest jedynie w klasie Storage.

#### Ust. reset.

Aby przywrócić ustawienia menu do ich wartości domyślnych, użyj opcji [**Ust. reset.**] dostępnej w karcie [**Menu Urządz.**].

### Formatowanie

Karty pamięci, które były wcześniej używane w urządzeniach innych producentów lub które nie zostały rozpoznane przez dyktafon, muszą zostać poddane formatowaniu przed użyciem w dyktafonie.

• Sformatowanie karty pamięci spowoduje skasowanie wszystkich zapisanych na niej danych, w tym również zablokowanych plików.

Szczegółowe informacje na ten temat można znaleźć w części "**[Formatowanie karty pamięci](#page-31-1)  [\[Formatowanie\]](#page-31-1)"** ( $\mathbb{R}$  str. [32](#page-31-1)).

# <span id="page-31-1"></span><span id="page-31-0"></span>Formatowanie karty pamięci [Formatowanie]

Karty pamięci, które były wcześniej używane w urządzeniach innych producentów lub które nie zostały rozpoznane przez dyktafon, muszą zostać poddane formatowaniu przed użyciem w dyktafonie.

# 1 **Wybierz opcję [**Formatowanie**] na ekranie [**Menu Urządz.**].**

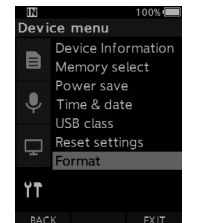

# **2** Naciśnij przycisk OK/MENU lub  $\blacktriangleright$ .

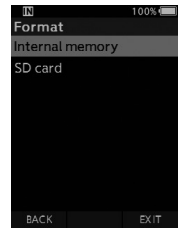

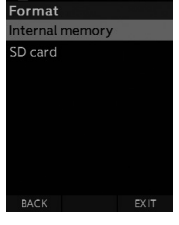

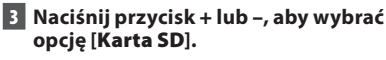

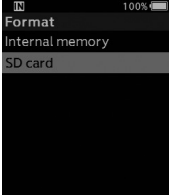

**BACK** 

**4** Naciśnij przycisk OK/MENU lub  $\blacktriangleright$ l.

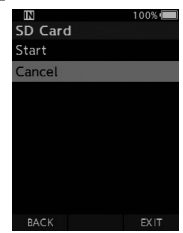

5 **Naciśnij przycisk** +**, aby wybrać opcję [**Start**].**

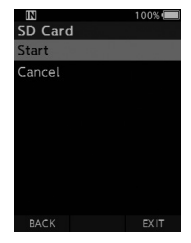

6 **Naciśnij przycisk** OK/MENU**.**

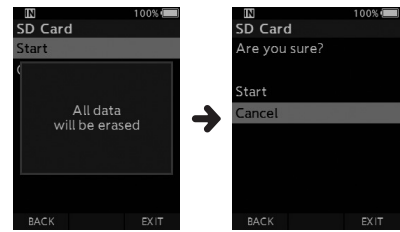

# 7 **Ponownie naciśnij przycisk** +**, aby wybrać opcję [**Start**].**

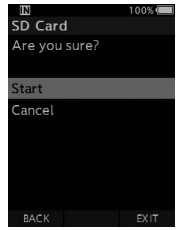

## 8 **Ponownie naciśnij przycisk** OK/MENU**, aby rozpocząć formatowanie.**

• Po zakończeniu formatowania zostanie wyświetlony komunikat [**Formatowanie!**].

# UWAGA

- Czas potrzebny na sformatowanie karty pamięci zależy od jej pojemności. Nie należy przerywać formatowania następującymi czynnościami, ponieważ może to doprowadzić do uszkodzenia danych lub karty pamięci.
	- Usuwanie karty pamięci.
	- Wyjmowanie baterii.
- Sformatowanie karty pamięci spowoduje skasowanie wszystkich zapisanych na niej danych, w tym również zablokowanych plików.
- Jeśli do gniazda zostanie włożona niesformatowana karta pamięci, dyktafon automatycznie wyświetli menu formatowania.
- Formatowanie zablokowanych kart pamięci nie jest możliwe.
- Karty pamięci zostaną sformatowane za pomocą funkcji szybkiego formatowania. Sformatowanie karty pamięci spowoduje zresetowanie informacji w obszarze zarządzania plikami, ale nie oznacza to, że wszystkie dane zostały całkowicie usunięte. Pozbywając się karty pamięci lub przekazując ją innej osobie, należy zabezpieczyć się przed ewentualnym wyciekiem danych. Przed wyrzuceniem karty pamięci zaleca się jej zniszczenie.

# <span id="page-33-0"></span>OM Dictation Management System (ODMS)

ODMS to zawierające pełen zestaw funkcji oprogramowanie pozwalające na proste w obsłudze, a jednocześnie wyrafinowane zarządzanie Twoimi nagraniami. Korzystając z tej aplikacji, będziesz mógł natychmiastowo udostępniać pliki, sprawnie tworzyć dokumenty i zaprojektować bezpieczny przepływ pracy.

To oprogramowanie można pobrać z witryn internetowych OM Digital Solutions. Skorzystaj z karty licencyjnej ODMS, aby uzyskać adres URL witryny pobierania. Podczas instalacji użyj kodu licencji z karty licencyjnej ODMS, aby aktywować oprogramowanie.

Aby uzyskać informacje na temat obsługi i funkcji oprogramowania ODMS Cloud, skorzystaj z internetowej pomocy oprogramowania. Internetowa pomoc będzie dostępna po instalacji oprogramowania ODMS.

# <span id="page-34-0"></span>Nawiązywanie połączenia z komputerem za pomocą kabla USB

- 1 **Uruchom komputer.**
	- 2 **Podłącz kabel USB portu USB w komputerze.**

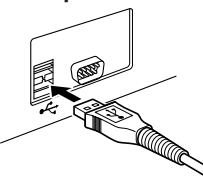

3 **Podłącz kabel USB do gniazda znajdującego się w dolnej części dyktafonu.**

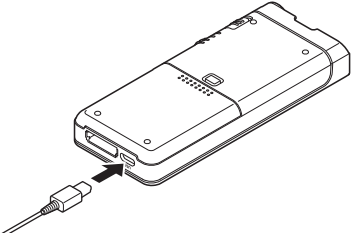

• Gdy kabel USB zostanie podłączony, na ekranie dyktafonu pojawi się komunikat [**Zdalny (Composite)**].

Po podłączeniu do komputera dyktafon będzie zasilany przez kabel USB.

Po podłączeniu dyktafonu do komputera karta pamięci znajdująca się w dyktafonie zostanie rozpoznana przez komputer jako oddzielny dysk wymienny.

# UWAGA

• NIE należy wyjmować z dyktafonu karty pamięci ani odłączać kabla USB, gdy wskaźnik nagrywania miga, ponieważ spowoduje to uszkodzenie danych.

- Niektóre komputery mogą nie zapewniać wystarczającej mocy i nawiązanie połączenia z dyktafonem nie będzie możliwe. Więcej informacji na temat portu USB w komputerze można znaleźć w instrukcji obsługi komputera.
- Nie należy podłączać dekodera do komputera za pomocą koncentratora USB. Dekoder należy podłączać wyłącznie do portu USB w komputerze.
- Należy upewnić się, że złącze kabla zostało całkowicie wsunięte do gniazda, ponieważ w przeciwnym wypadku dyktafon może nie działać poprawnie.

# Nawiązywanie połączenia z komputerem za pomoca stacji dokującej

Stacia dokująca i zasilacz sieciowy są sprzedawane oddzielnie.

## Umieszczanie dyktafonu w stacji dokującej

- 1 **Podłącz kabel USB portu USB w komputerze.**
- 2 **Podłącz kabel USB do stacji dokującej w sposób przedstawiony na ilustracji.**
- 3 **Umieść dyktafon w stacji dokującej.**

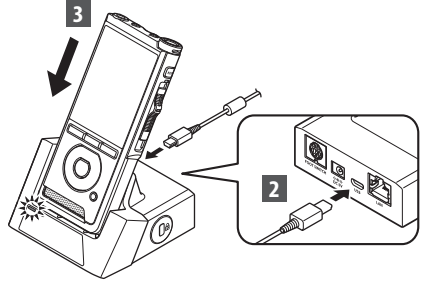

- Gdy kabel USB zostanie podłączony, na ekranie dyktafonu pojawi się komunikat [**Zdalny (Composite)**].
- Jeśli w tym samym czasie podłączony będzie też zasilacz sieciowy, będzie on stanowił źródło zasilania dyktafonu.

# <span id="page-35-0"></span>Odłączanie od komputera

#### Windows

- 1 **Na pasku zadań w prawym dolnym rogu ekranu kliknij przycisk [ ], a następnie kliknij opcję [**Wysuń DYKTAFON CYFROWY**].**
	- Litera przypisana do dysku będzie się różnić w zależności od komputera.
- 2 **Przed odłączeniem kabla USB upewnij się, że wskaźnik nagrywania jest wyłączony.**

# Macintosh

- 1 **Przeciągnij i upuść widoczną na pulpicie ikonę dyktafonu na ikonę kosza.**
- 2 **Przed odłączeniem kabla USB upewnij się, że wskaźnik nagrywania jest wyłączony.**

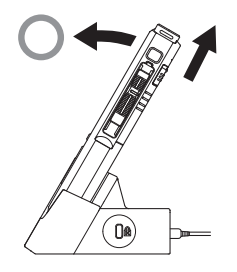

# UWAGA

- NIE należy wyjmować z dyktafonu karty pamięci ani odłączać kabla USB, gdy wskaźnik nagrywania miga, ponieważ spowoduje to uszkodzenie danych.
- Nie należy dotykać styków znajdujących się na spodzie stacji dokującej, ponieważ może to uniemożliwić poprawne nawiązanie połączenia.
- Jeśli dyktafon jest połączony z komputerem, nie można obsługiwać go za pomocą przełącznika nożnego. Przed podłączeniem dyktafonu do komputera za pomocą stacji dokującej należy najpierw odłączyć przełącznik nożny.

# <span id="page-36-0"></span>Lista komunikatów alarmowych

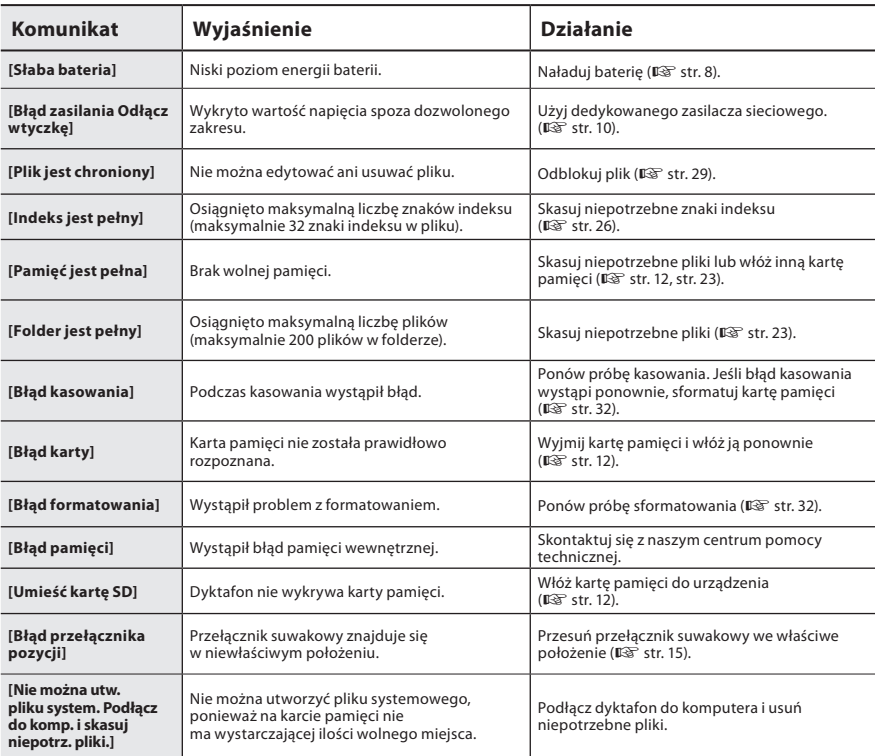

# <span id="page-37-0"></span>Rozwiązywanie problemów

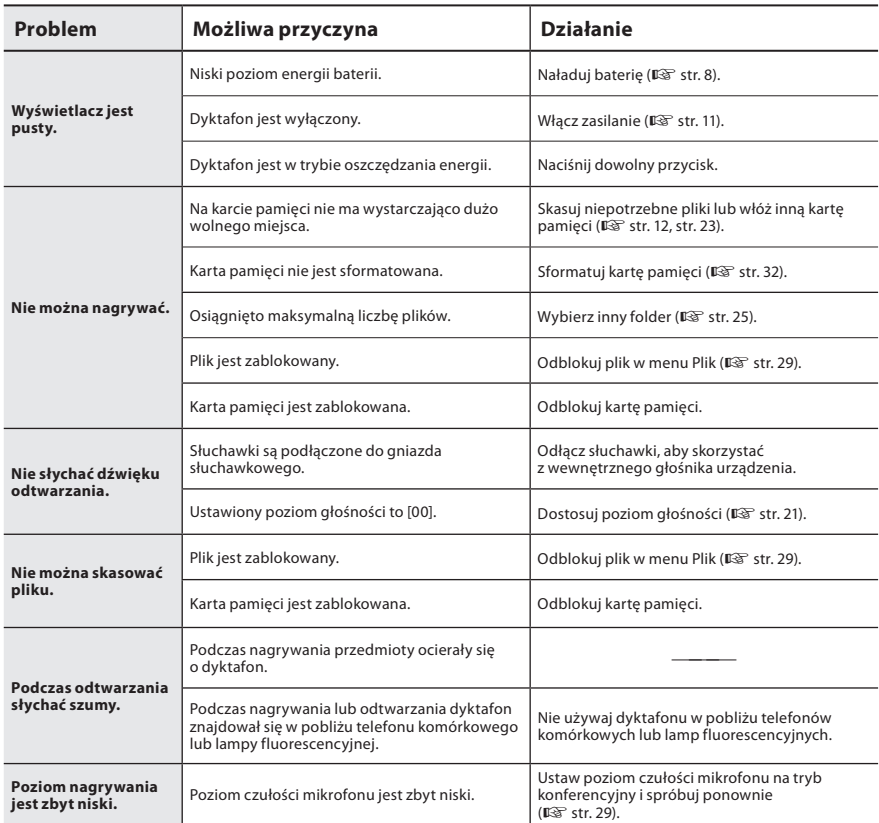

# Rozwiązywanie problemów

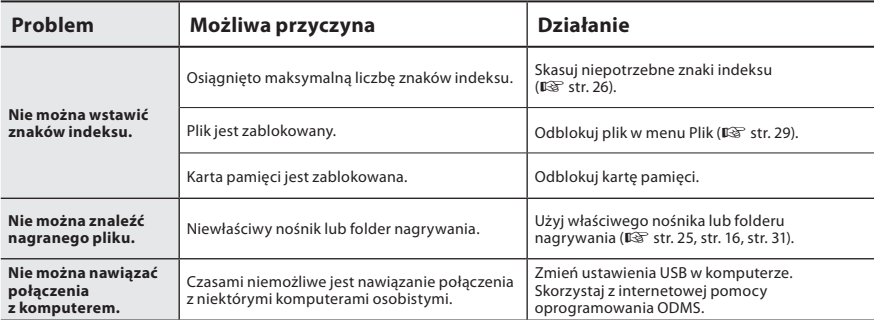

## <span id="page-39-0"></span> $\bullet$  **Elementy zewnętrzne**

Przecierać delikatnie miękką ściereczką. Jeśli dyktafon jest bardzo zabrudzony, nasącz szmatkę łagodnym roztworem wody z mydłem i dobrze wyciśnij. Wytrzyj dyktafon wilgotną szmatką i osusz suchą.

# l **Wyświetlacz**

Przecierać delikatnie miękką ściereczką.

### UWAGA

• Nie należy stosować benzenu, alkoholu, innych silnych rozpuszczalników ani chemicznych środków czyszczących.

# Akcesoria (opcjonalne)

# ● Mikrofon zewnętrzny: ME15

Przypinany wszechkierunkowy mikrofon Lavalier, który umożliwia nagrywanie siebie i ludzi znajdujących się w pobliżu.

## l **Komputerowy zestaw do transkrypcji: AS-2700**

Zestaw do transkrypcji AS-2700 zawiera przełącznik nożny, słuchawki oraz aplikację DSS Player, dzięki czemu ułatwia transkrypcję nagrań DSS.

### ● Mikrofon do odbierania telefonu: TP8 Mikrofon do odbierania telefonu można umieścić w uchu na czas dzwonienia. Dzięki temu można wyraźnie nagrać głos rozmówcy bądź prowadzoną rozmowę telefoniczną.

# l **Bateria litowo-jonowa: LI-92B**

Ta bateria litowo-jonowa została wyprodukowana przez naszą firmę. Zaleca się ładowanie jej za pomocą ładowarki UC-92.

# ● Zasilacz sieciowy (5 V): F-5AC

Do ładowania baterii za pomocą zasilacza sieciowego niezbędna jest stacja dokująca (CR21) (element opcjonalny).

#### ● Stacja dokująca: CR21 i CR15 CR21 obsługuje urządzenia z serii DS.

# <span id="page-40-0"></span>Informacje o prawach autorskich i znakach handlowych

- Treść niniejszego dokumentu może ulec zmianie bez uprzedzenia. Aby uzyskać najnowsze informacje dotyczące nazw produktów i numerów modeli, należy skontaktować się z centrum pomocy technicznej.
- Zawarte w tej instrukcji ilustracje przedstawiające ekran i dyktafon mogą odbiegać wyglądem od rzeczywistego produktu. Niniejszy dokument opracowano z zachowaniem najwyższej staranności. W razie stwierdzenia jakichkolwiek błędów, przeoczeń czy innych kwestii budzących wątpliwości należy skontaktować się z centrum pomocy technicznej.
- Wszelka odpowiedzialność naszej firmy z tytułu szkód pasywnych lub jakiegokolwiek innego rodzaju szkód powstałych wskutek utraty danych z powodu wady produktu, napraw wykonywanych przez strony trzecie w punkcie, który nie jest obsługiwany lub autoryzowany przez naszą firmę, lub z jakichkolwiek innych powodów jest wykluczona.

#### Znaki towarowe i zastrzeżone znaki towarowe

• Logo SDHC jest znakiem towarowym firmy SD-3C, LLC.

Wszystkie pozostałe nazwy produktów i marek wymienione w tej instrukcji są znakami towarowymi lub zastrzeżonymi znakami towarowymi odpowiednich podmiotów.

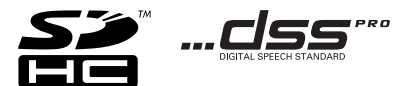

Oprogramowanie tego produktu może obejmować programy innych firm. Oprogramowanie innych firm podlega warunkom i zasadom określonym przez właścicieli lub licencjodawców tego oprogramowania, zgodnie z którymi oprogramowanie jest udostępniane użytkownikowi.

Te warunki i inne uwagi dotyczące oprogramowania innych firm, jeśli są dostępne, można znaleźć w pliku PDF z uwagami dotyczącymi oprogramowania, który znajduje się pod adresem

https://support.jp.omsystem.com/en/support/imsg/digicamera/download/notice/notice.html

# <span id="page-41-0"></span>Środki ostrożności

**Przed użyciem nowego dyktafonu należy dokładnie przeczytać niniejszą instrukcję, aby poznać warunki bezpiecznego i poprawnego użytkowania. Instrukcję należy przechowywać w łatwo dostępnym miejscu do wykorzystania w przyszłości.**

Symbole ostrzegawcze wskazują ważne informacje dotyczące bezpieczeństwa. Aby chronić siebie i innych przed odniesieniem obrażeń ciała lub uszkodzeniem mienia, należy zawsze czytać informacje i ostrzeżenia zawarte w instrukcji.

# S **Niebezpieczeństwo**

**Nieprzestrzeganie informacji podanych pod tym symbolem podczas użytkowania produktu może doprowadzić do odniesienia poważnych obrażeń ciała lub śmierci.**

# **Ostrzeżenie**

**Nieprzestrzeganie informacji podanych pod tym symbolem podczas użytkowania produktu może doprowadzić do odniesienia obrażeń ciała lub śmierci.**

# S **Przestroga**

**Nieprzestrzeganie informacji podanych pod tym symbolem podczas użytkowania produktu może doprowadzić do nieznacznych obrażeń ciała, uszkodzenia urządzenia lub utraty wartościowych danych.**

# **Konwencje stosowane w niniejszym dokumencie**

- W niniejszej instrukcji obsługi karty SD i SDHC określane są ogólnie jako "karty pamięci".
- Słowo "ODMS" stosowane jest w odniesieniu do aplikacii OM Dictation Management System w środowisku Windows.

# **Ostrzeżenia dotyczące środowiska użytkowania**

- Aby chronić wysoce precyzyjną technologię zastosowaną w niniejszym produkcie, nigdy nie przechowywać ani nie używać dyktafonu w miejscach wymienionych poniżej:
- Miejsca, gdzie temperatura i/lub wilgotność są wysokie lub ulegają gwałtownym zmianom. W bezpośrednim działaniu promieni słonecznych, na plażach, w zamkniętych samochodach lub w pobliżu innych źródeł ciepła (kuchenka, kaloryfer itp.) czy nawilżaczy.
- W pobliżu materiałów łatwopalnych i wybuchowych.
- Mokre miejsca takie jak łazienki. Nie wystawiać na działanie deszczu.
- Miejsca narażone na silne drgania.
- Nie upuszczać dyktafonu ani nie poddawać go silnym wstrząsom lub drganiom.

**5**

# Środki ostrożności

- Dyktafon może działać nieprawidłowo, jeśli jest używany w pobliżu źródeł pola magnetycznego/elektromagnetycznego, fal radiowych lub wysokiego napięcia, takich jak telewizor, kuchenka mikrofalowa, konsola do gier, głośniki, duży monitor, nadajnik telewizyjny/radiowy lub wieże transmisyjne. W takich przypadkach należy wyłączyć dyktafon i włączyć ponownie przed dalszym użyciem.
- Unikać nagrywania lub odtwarzania w pobliżu telefonów komórkowych lub innych urządzeń bezprzewodowych, ponieważ mogą one powodować zakłócenia i hałas. W przypadku wystąpienia hałasu należy przejść do innego miejsca lub przenieść dyktafon z dala urządzeń wywołujących hałas.
- Do czyszczenia urządzenia nie wolno stosować rozpuszczalników organicznych, takich jak alkohol czy rozcieńczalnik do lakieru.

# **Ostrzeżenia dotyczące utraty danych**

- Materiał zapisany w pamięci urządzenia może zostać zniszczony lub usunięty w wyniku błędów w trakcie obsługi, nieprawidłowego działania lub podczas napraw. Zaleca się tworzenie kopii zapasowych i zapisywanie ważnych materiałów na innych nośnikach, takich jak dysk twardy komputera.
- Wszelka odpowiedzialność naszej firmy z tytułu szkód pasywnych lub jakiegokolwiek innego rodzaju szkód powstałych wskutek utraty danych z powodu wady produktu, napraw wykonywanych przez osoby trzecie w punkcie, który nie jest obsługiwany lub autoryzowany przez naszą firmę, lub jakichkolwiek innych powodów jest wykluczona.

# **Obsługa dyktafonu**

# **Ostrzeżenie**

- Dyktafon należy przechowywać w miejscach niedostępnych dla dzieci i niemowląt, aby zapobiec następującym niebezpiecznym sytuacjom, które mogłyby spowodować poważne obrażenia ciała:
	- 1. Przypadkowe połknięcie baterii, kart pamięci lub innych małych części.
	- 2. Przypadkowe odniesienie obrażeń w wyniku kontaktu z ruchomymi częściami dyktafonu.
- Nie należy demontować, naprawiać ani modyfikować urządzenia samodzielnie.
- Należy używać jedynie kart pamięci SD i SDHC. Nie należy stosować innych rodzajów kart pamięci. Jeśli do dyktafonu przypadkowo włożono inny rodzaj karty pamięci, należy skontaktować się z autoryzowanym dystrybutorem lub centrum serwisowym. Nie wolno wyciągać karty pamięci na siłę.
- Nie należy korzystać z urządzenia podczas prowadzenia pojazdu.

# S **Przestroga**

- Jeśli używany dyktafon zacznie wydawać nietypowe dźwięki, nagrzewać się, wydzielać nietypowy zapach lub dymić, należy zaprzestać jego używania.
- Nie wolno wyciągać baterii gołymi rękoma, aby nie doprowadzić do poparzenia lub wybuchu pożaru.

# Środki ostrożności

- Nie pozostawiać dyktafonu w miejscach, w których może być narażony na działanie bardzo wysokich temperatur. Może to spowodować pogorszenie stanu jego części, a nawet doprowadzić do zapalenia dyktafonu. Nie należy używać ładowarki ani zasilacza sieciowego, gdy są zakryte. Może to spowodować ich przegrzanie i doprowadzić do pożaru.
- Z dyktafonem należy obchodzić się ostrożnie, aby uniknąć oparzeń niskotemperaturowych.
- W przypadku gdy dyktafon zawiera metalowe części, przegrzanie może doprowadzić do oparzeń niskotemperaturowych. Należy zwracać uwagę na następujące kwestie:
- Dyktafon nagrzewa się, jeżeli jest używany przez dłuższy czas. Trzymanie dyktafonu w takim stanie może doprowadzić do oparzeń niskotemperaturowych.
- W miejscach o bardzo niskich temperaturach temperatura obudowy dyktafonu może być jeszcze niższa. Jeśli to możliwe, podczas obsługi dyktafonu w niskich temperaturach należy nosić rękawiczki.

# **Środki ostrożności podczas używania baterii**

# S **Niebezpieczeństwo**

- W dyktafonie zastosowano specjalną baterię litowo-jonową naszej firmy. Baterię należy ładować za pomocą określonego zasilacza sieciowego lub ładowarki. Nie używać żadnych innych zasilaczy ani ładowarek.
- Baterii nie wolno podgrzewać, demontować, narażać na działanie płomieni lub wystąpienie zwarcia.
- Nie wolno podgrzewać ani spalać baterii.
- Podczas przenoszenia lub przechowywania baterii należy zachować środki ostrożności, nie dopuszczając do kontaktu z metalowymi przedmiotami, takimi jak biżuteria, szpilki, klamry itp.
- Należy postępować ściśle według instrukcji dotyczących używania baterii, aby zapobiec jej wyciekom lub uszkodzeniu styków. Baterii nie wolno w żaden sposób rozmontowywać, modyfikować lutować itp.
- W przypadku przedostania się płynu z baterii do oczu, należy natychmiast przepłukać oczy czystą, zimną wodą z kranu i niezwłocznie zgłosić się do lekarza.

# **Ostrzeżenie**

- Baterie należy zawsze przechowywać w suchym miejscu.
- Jeżeli baterie nie zostały naładowane w określonym czasie, należy przerwać ładowanie i zaprzestać ich używania.
- Nie należy używać baterii, która jest pęknięta lub uszkodzona.
- Nie wolno narażać baterii na silne wstrząsy lub ciągłe drgania.
- Jeżeli bateria jest przebarwiona, zniekształcona, wycieka z niej płyn lub wykazuje jakiekolwiek inne nieprawidłowości podczas działania, należy zaprzestać używania dyktafonu.
- Jeżeli płyn z baterii dostał się na odzież lub skórę, należy zdjąć odzież i natychmiast spłukać naruszony obszar czystą, zimną wodą z kranu. W przypadku poparzenia skóry, należy niezwłocznie skorzystać z pomocy lekarskiej.
- Baterie należy przechowywać w miejscach niedostępnych dla dzieci.

- Jeśli używany produkt zacznie wydawać nienormalne dźwięki, wydzielać zapach spalenizny, dym lub nagrzewać się, należy:
	- 1. niezwłocznie wyjąć baterie, zachowując ostrożność, aby uniknąć poparzenia, a następnie;
	- 2. skontaktować się z dystrybutorem lub lokalnym przedstawicielem naszej firmy w celu uzyskania pomocy.
- Nie podłączać przewodu zasilania USB do gniazda zapalniczki samochodowej ani innych zmodyfikowanych źródeł zasilania. Może to spowodować przegrzanie, pożar, porażenie prądem elektrycznym lub awarię.

# S **Przestroga**

- Bateria dołączona do zestawu jest przeznaczona wyłącznie do cyfrowego dyktafonu naszej firmy.
- Wymiana baterii na baterie niewłaściwego typu może grozić wybuchem.
- Zużytą baterię należy zutylizować zgodnie z instrukcjami.
- W trosce o ochronę środowiska i zasobów naturalnych prosimy o oddawanie baterii do recyklingu. Gdy pozbywasz się zużytych baterii, zawsze zakrywaj ich styki i przestrzegaj lokalnych przepisów.
- Przed pierwszym użyciem lub po dłuższym okresie nieużywania należy zawsze naładować baterię.
- Baterie mają ograniczony czas eksploatacji. Gdy czas pracy dyktafonu staje się krótszy, nawet jeśli bateria jest w pełni naładowana, należy wymienić ją na nową.

# **Wyświetlacz LCD**

• Wyświetlacz LCD wykonany jest z zastosowaniem wysoce precyzyjnej technologii. Jednak mogą się na nim pojawiać czarne lub jasne punkty. Ze względu na właściwości monitora oraz w zależności od kąta patrzenia punkty te mogą nie mieć jednolitego koloru czy jasności. Nie oznacza to jednak, że dyktafon nie działa prawidłowo.

# **Karta pamięci**

# **Ostrzeżenie:**

- Nie należy dotykać styków karty pamięci, ponieważ można ją w ten sposób uszkodzić.
- Nie należy umieszczać karty pamięci w miejscach narażonych na działanie ładunków elektrostatycznych.
- Kartę pamięci należy przechowywać w miejscu niedostępnym dla dzieci. W razie przypadkowego połknięcia karty należy natychmiast skontaktować się z lekarzem.
- Nawet w przypadku formatowania lub kasowania plików w pamięci wewnętrznej i/ lub na karcie pamięci aktualizowane są tylko informacje w obszarze zarządzania plikami, natomiast zapisane dane nie są całkowicie usuwane. Pozbywając się dyktafonu lub karty pamięci należy zniszczyć kartę pamięci, sformatować ją, zapełnić całe dostępne miejsce nagraniem ciszy lub wykonać inną tego typu operację, aby zapobiec wyciekowi danych osobistych.

# <span id="page-45-0"></span>Dane techniczne

#### Uwagi ogólne

## **■ Format nagrywania**

DS2 (Digital Speech Standard Pro) Linear PCM (Pulse Code Modulation) MP3 (MPEG-1 Audio Layer3)

## ■ Przechowywanie danych

Wewnętrzna pamięć FLASH typu NAND: 2 GB Karta pamięci SD/SDHC: obsługa kart o pojemności od 4 GB do 32 GB

\* Niektóre obszary nośnika pamięci służą do zarządzania danymi, więc rzeczywista pojemność użytkowa nośnika jest nieznacznie mniejsza od wyświetlanej.

### n **Częstotliwość próbkowania**

#### Format DSS

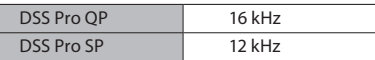

#### Format PCM

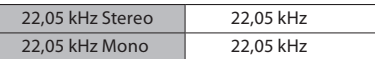

#### Format MP3

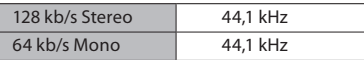

# **N** Wyświetlacz

Rozmiar: 2,4 cala Rozdzielczość: 240 × 320 pikseli Typ: LCD z matrycą TFT

# n **Głośnik**

Wbudowany głośnik dynamiczny o rozmiarach  $11 \times 15$  mm

#### ■ Maksymalna moc wyjściowa 320 mW (głośnik 8 Ω)

# ■ Maksymalna moc słuchawek

≤ 150 mV (zgodnie z normą EN 50332-2)

# n **Gniazdo MIC**

ø 3,5 mm, impedancja 2 kΩ

## n **Gniazdo EAR**

ø 3,5 mm, impedancja 8 Ω lub wyższa

# n **Źródło zasilania**

Napięcie standardowe: 3,6 V Bateria: litowo-jonowa (LI-92 B) Zewnętrzny zasilacz sieciowy podłączany do portu USB (model F-5AC) (5 V DC)

### ■ Wymiary zewnętrzne

120,8 mm  $\times$  49,8 mm  $\times$  18,6 mm (bez elementów wystających)

n **Waga** 116,5 g (łącznie z bateriami)

### **■ Temperatura robocza**

Podczas pracy: od 0°C do 42°C Ładowanie: od 5°C do 35°C

#### Pasmo częstotliwości

### ■ Podczas nagrywania za pomocą **gniazda MIC**

Format DSS

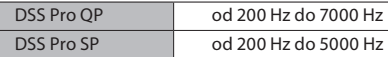

#### Format PCM

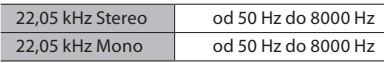

#### Format MP3

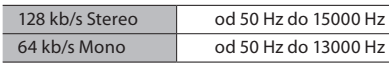

# ■ Podczas nagrywania za pomocą **wbudowanego mikrofonu**

od 50 Hz do 15000 Hz

(Górna i dolna wartość graniczna pasma częstotliwości zależy od formatu nagrywania i trybu mikrofonu.)

## Informacje dotyczące żywotności baterii

Poniższe wartości mają wyłącznie charakter informacyjny.

# $\blacksquare$  W trybie nagrywania **(Wbudowany mikrofon):**

Format DSS

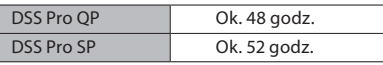

Format PCM

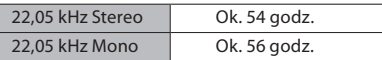

Format MP3

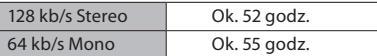

# n **Podczas odtwarzania przez słuchawki (Odtwarzanie przez słuchawki):**

Wszystkie tryby: ok. 50 godz.

# Informacje dotyczące czasu nagrywania

Poniższe wartości mają wyłącznie charakter informacyjny.

#### Format DSS

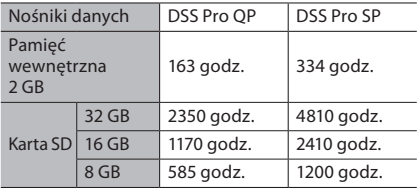

### Format PCM

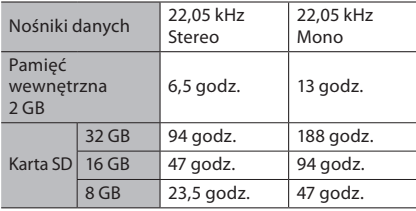

#### Format MP3

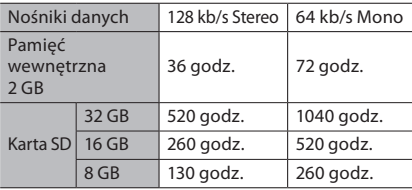

**5**

- Powyższe wartości to standardowe czasy nagrywania. Faktyczny dostępny czas nagrywania może różnić się w zależności od karty.
- Dostępny czas nagrywania może być krótszy, jeśli utworzono wiele krótkich nagrań.
- Całkowity czas nagrywania wielu plików. Maksymalny czas nagrywania w przypadku pojedynczego pliku to 99 godzin i 59 minut.

Dane techniczne i wygląd produktu mogą ulec zmianie bez uprzedzenia. Testy żywotności baterii zostały przeprowadzone przez naszą firmę. Czas pracy baterii może bardzo różnić się w zależności od warunków użytkowania.

# **Informacja dla użytkowników w Europie**

Profesjonalne dyktafony naszej firmy są dystrybuowane przez specjalnie przeszkolonych i wykształconych partnerów.

Z tego powodu proszę skontaktować się z najbliższym certyfikowanym partnerem naszej firmy zajmującym się profesjonalnymi systemami audio w celu uzyskania wysoce wykwalifikowanej pomocy w swoim języku. Znajdź najbliższego partnera za pomocą naszej wyszukiwarki sprzedawców na naszej stronie internetowej.

data wydania: 03.2024.

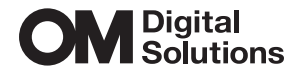

https://www.om-digitalsolutions.com/